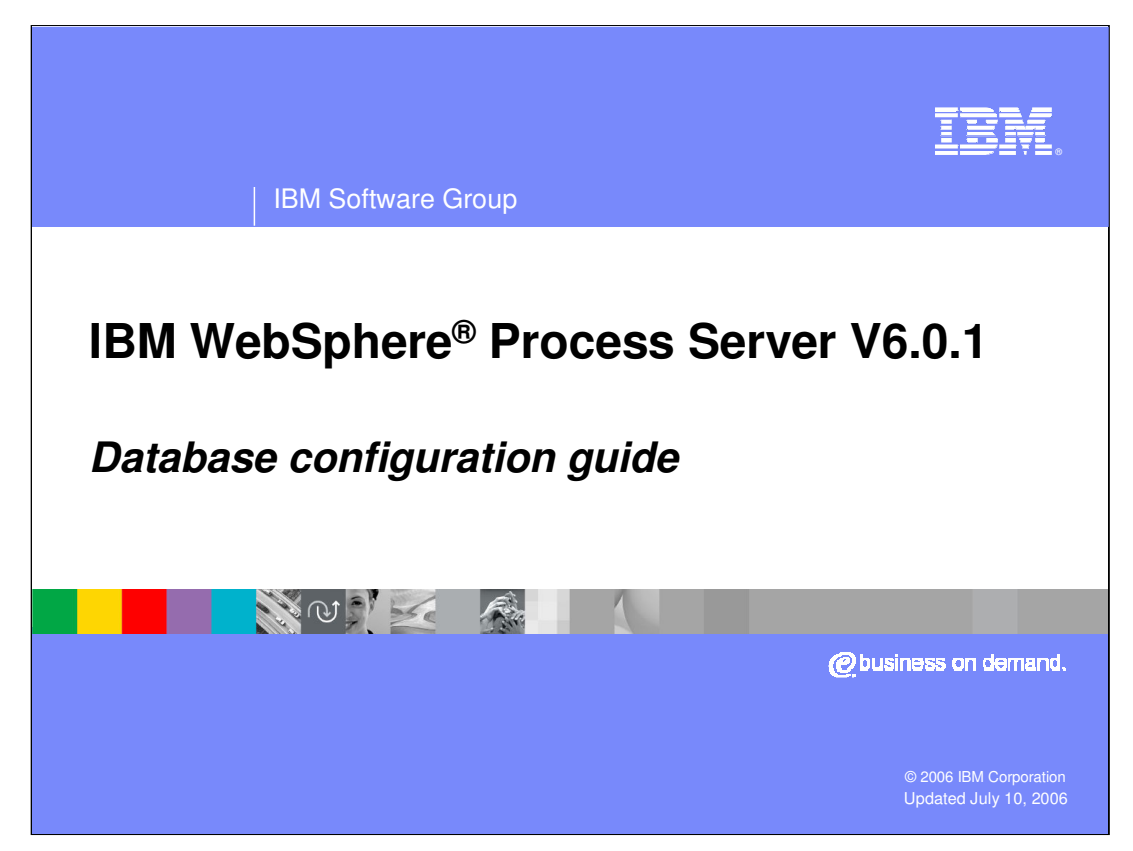

This presentation covers Database Configuration for IBM WebSphere Process Server V6.0.1

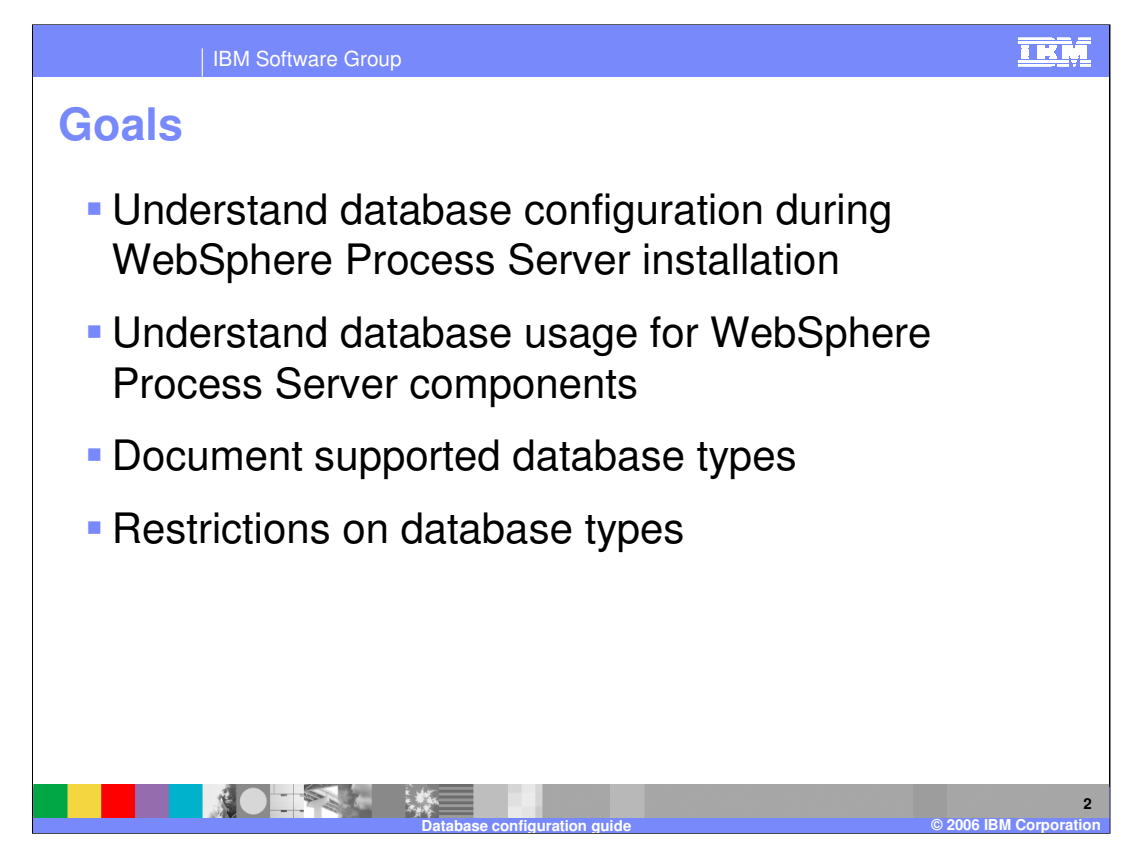

The goals for this presentation are to understand WebSphere Process Server database configuration, usage, support, and restrictions.

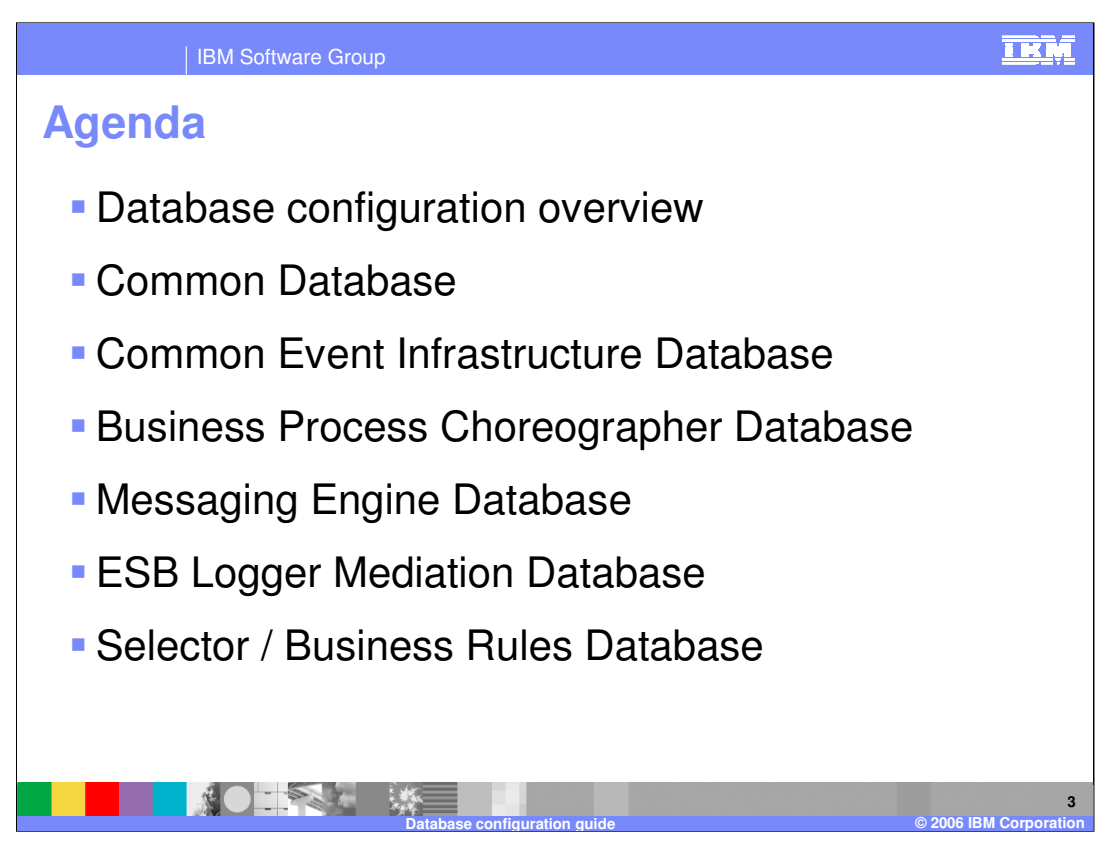

This presentation will begin with an overview, then explain the individual databases used in a WebSphere Process Server environment.

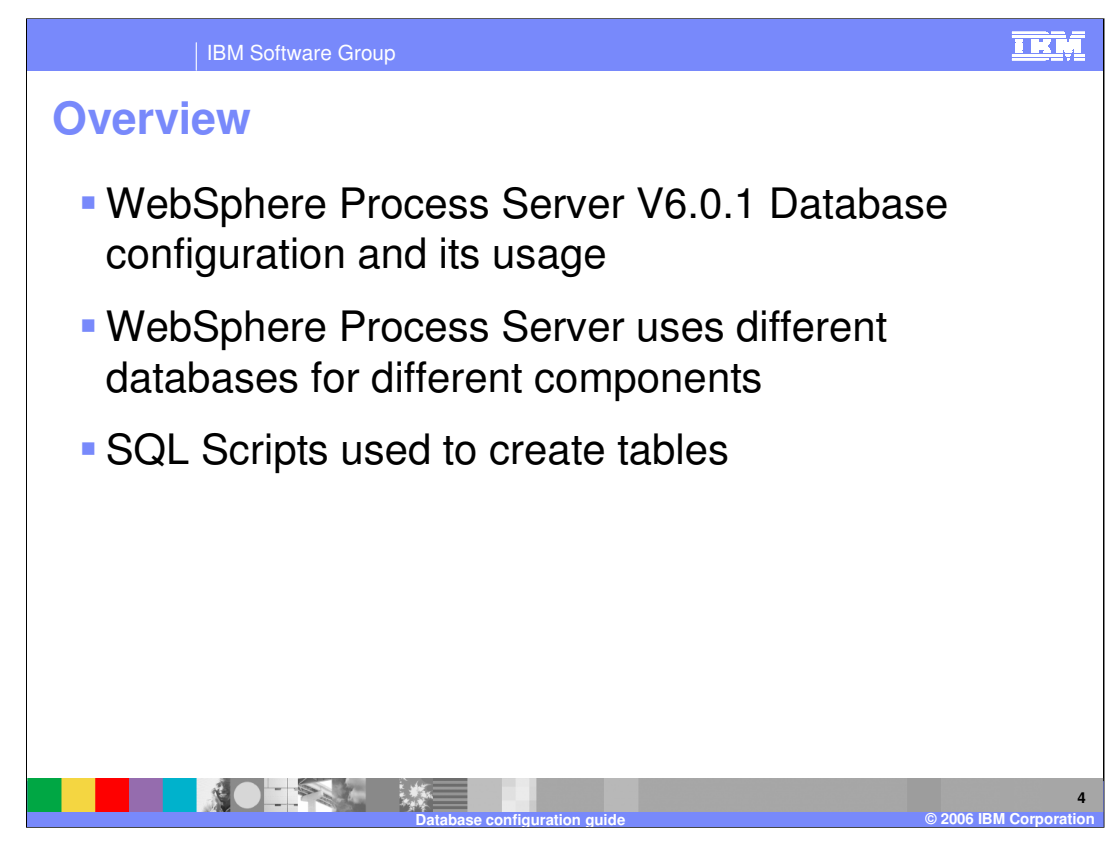

WebSphere Process Server uses five different database configurations for different components, as listed on the next slide. Based on how your environment is structured, you may be able to combine some of these databases. Scripts to create the databases and associated tables are included with WebSphere Process Server.

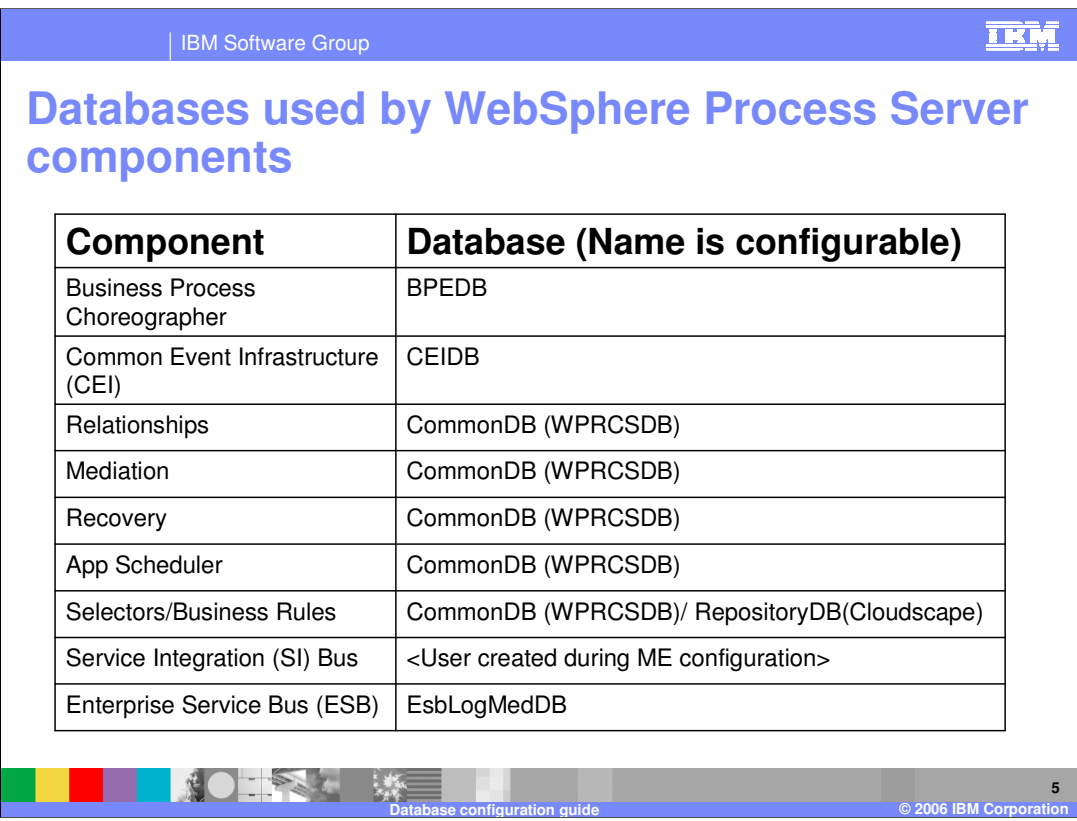

Names of Databases are configurable; you can change them as needed in your environment. The common database, by default named WPRCSDB, is used for five different components, as shown in this table.

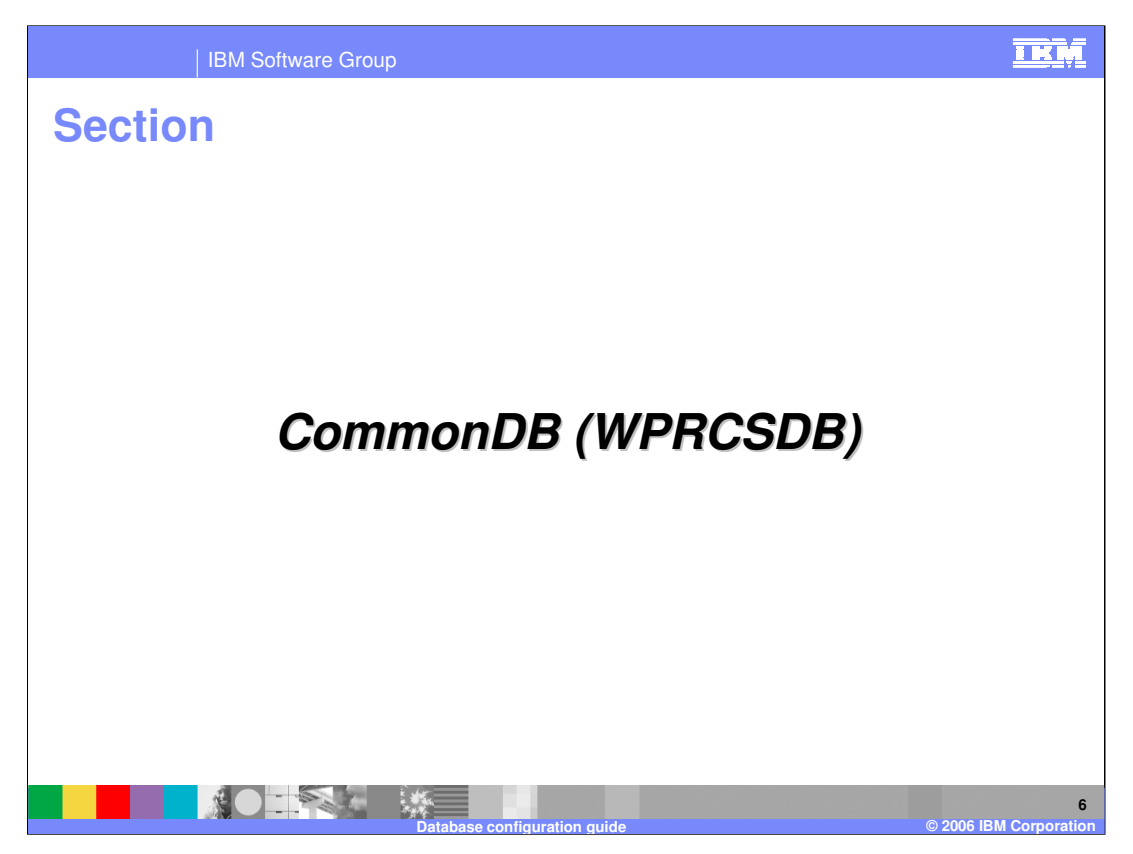

This section covers the database used by several components within WebSphere Process Server.

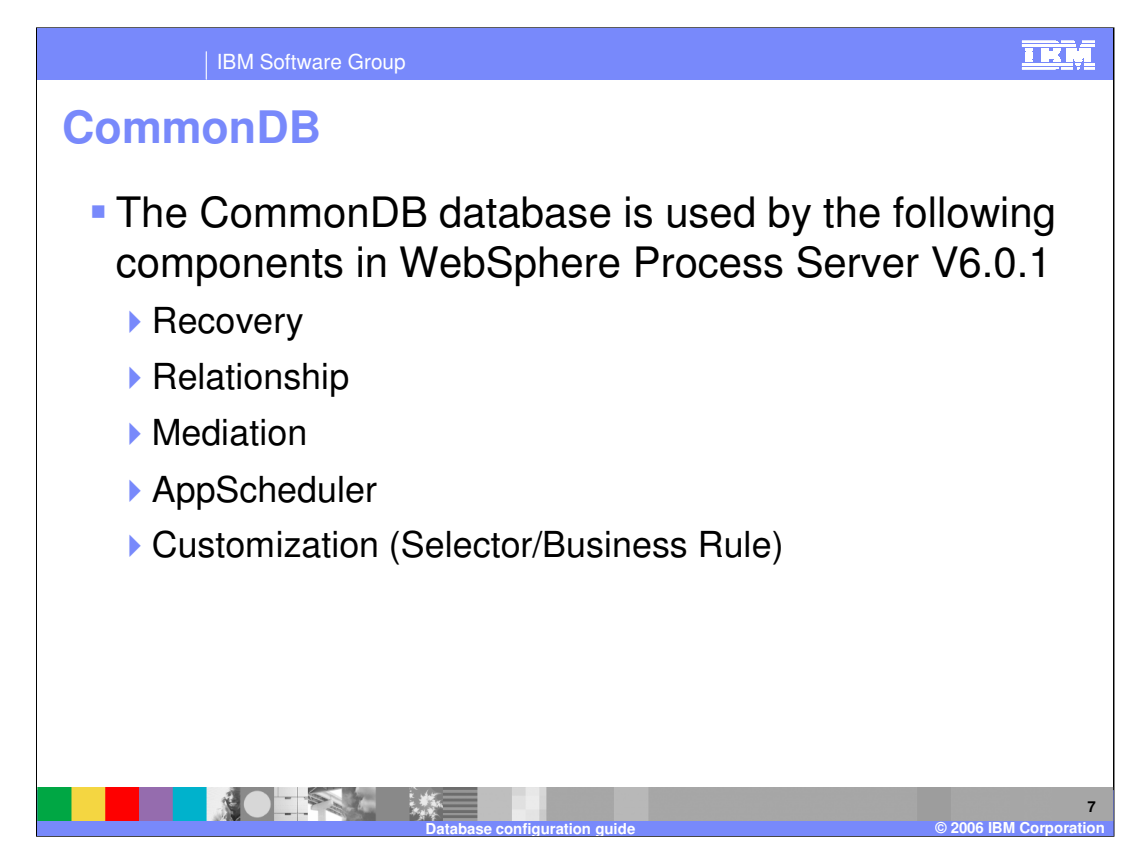

As shown previously, the CommonDB database is used by these components.

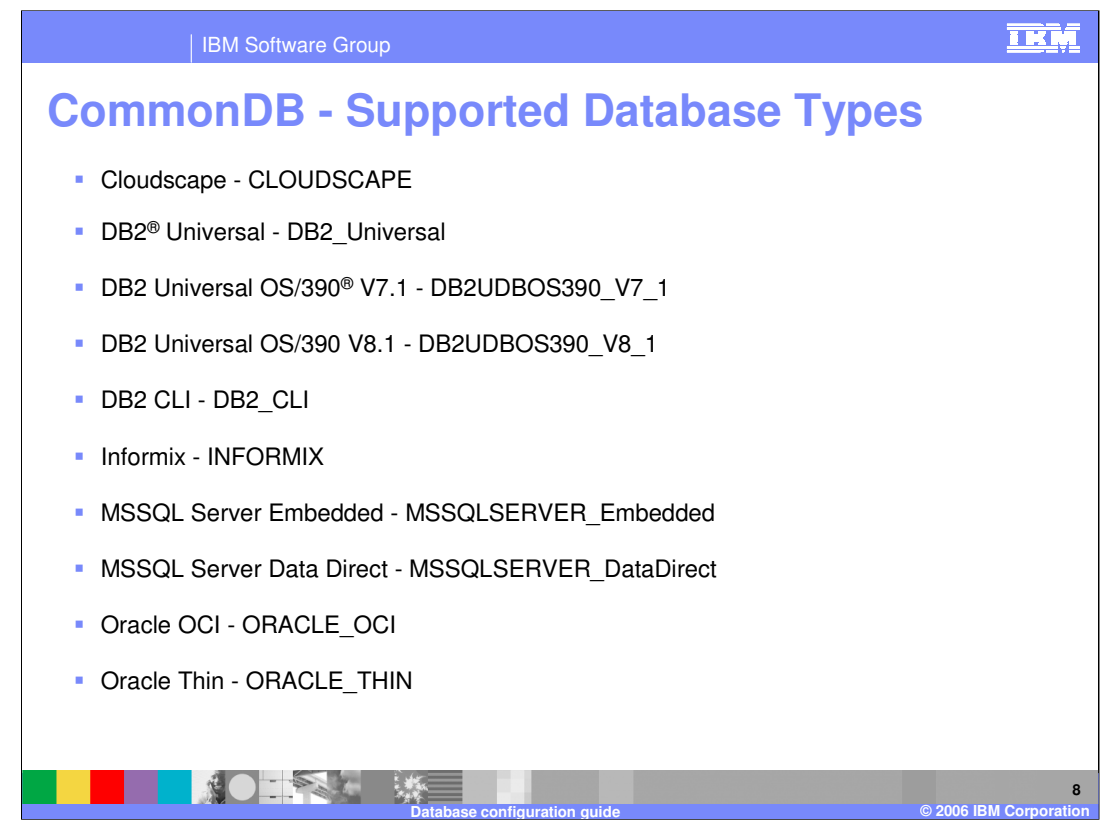

CommonDB supports most of the major databases, including Cloudscape, DB2, Informix, MSSQL, and Oracle.

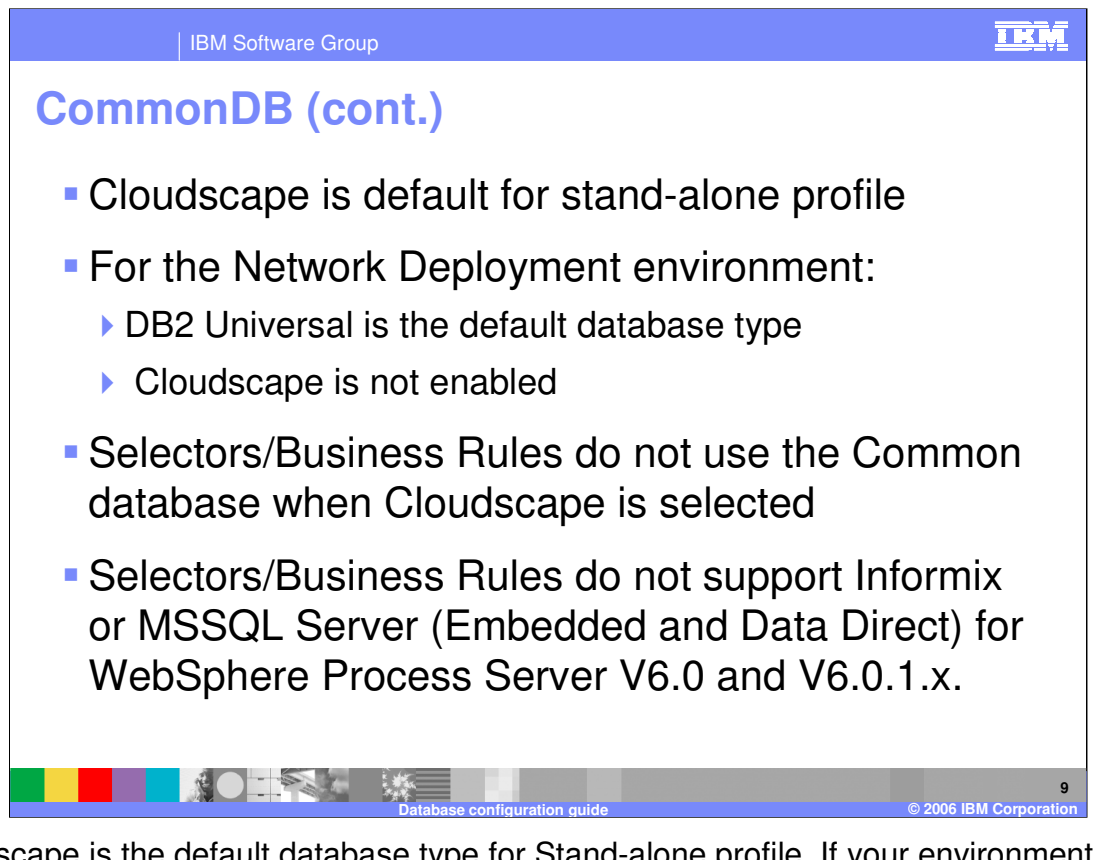

Cloudscape is the default database type for Stand-alone profile. If your environment is Network Deployment, then DB2 is the default selection and Cloudscape is not supported. Note that the Selectors and Business Rules components are not supported on Cloudscape, Informix, or MSSQL.

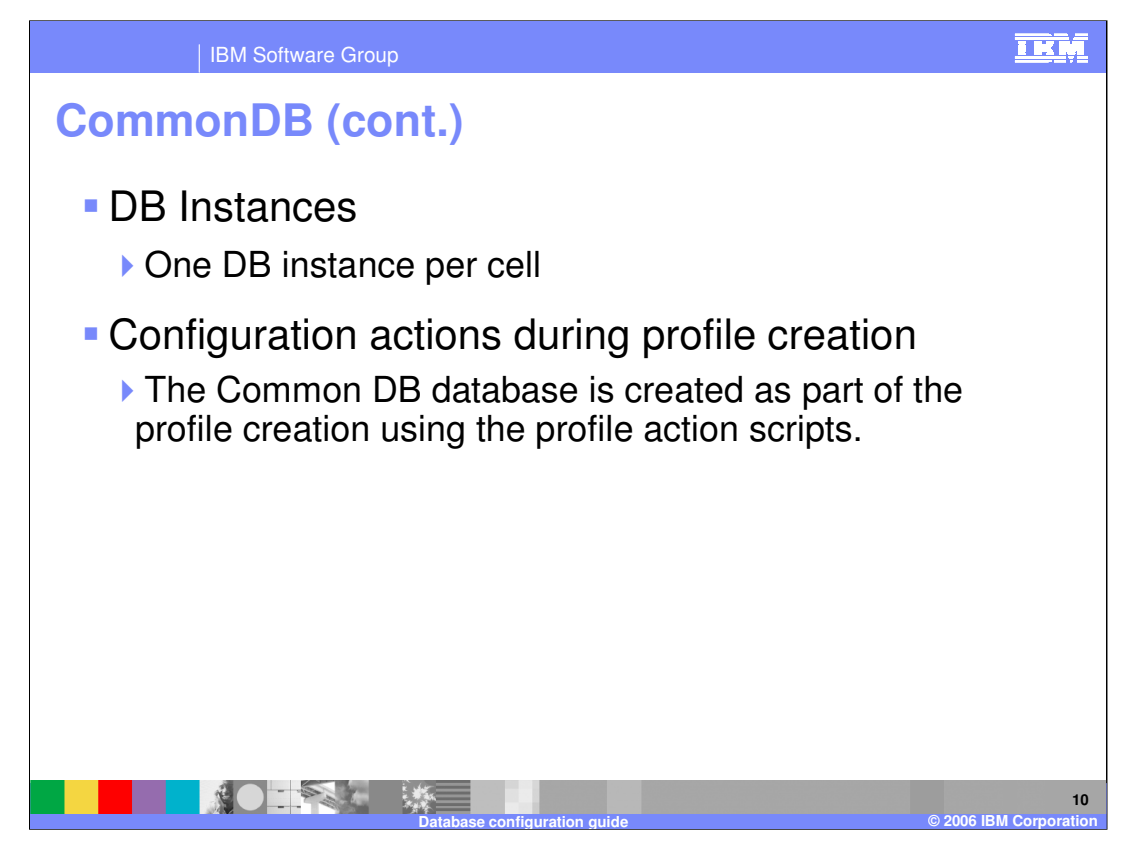

There is one DB instance per cell. The CommonDB database is created as part of the profile creation. The next three slides describe the actions that are performed as part of the profile creation.

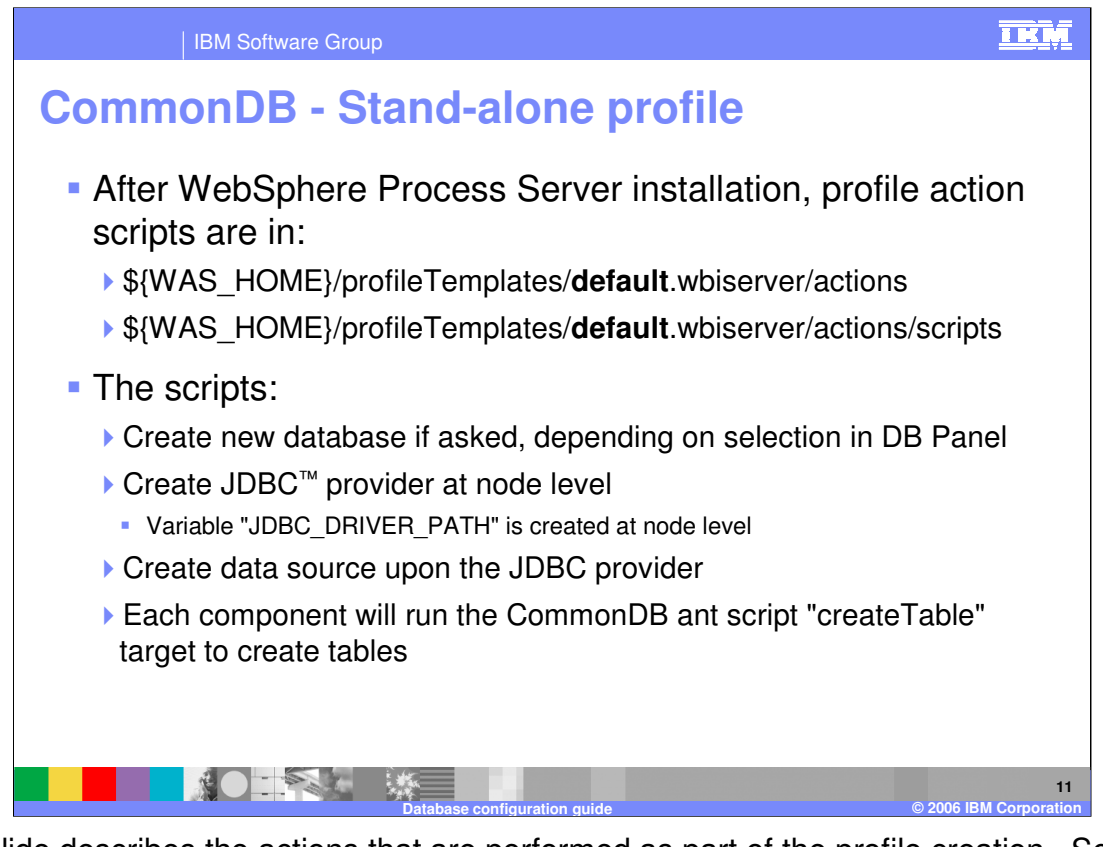

This slide describes the actions that are performed as part of the profile creation. Scripts are located in WebSphere Process Server installation folder, as listed here. The JDBC provider is created at the node level while configuring a stand-alone profile.

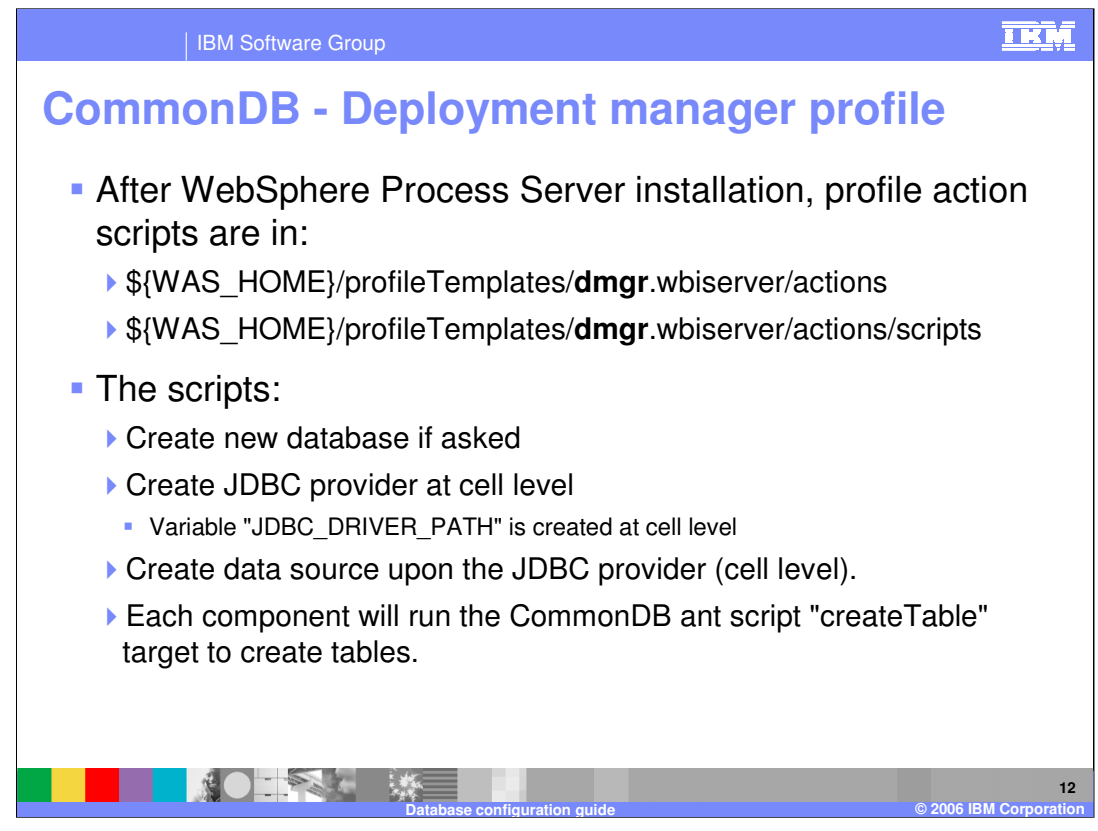

The JDBC provider and datasource are created at the cell level while configuring a Deployment manager profile.

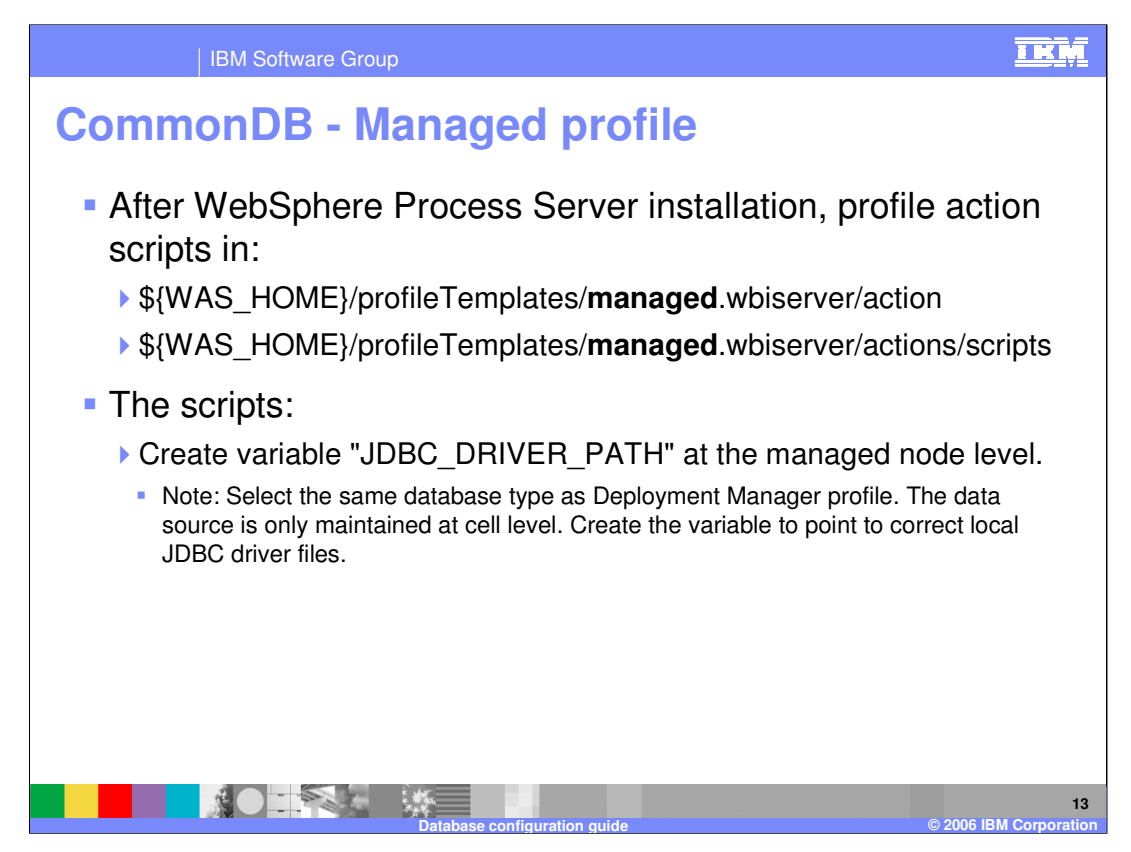

While configuring a managed Profile, you must select **the same database type** as for the Deployment manager profile. The data source is maintained at cell level.

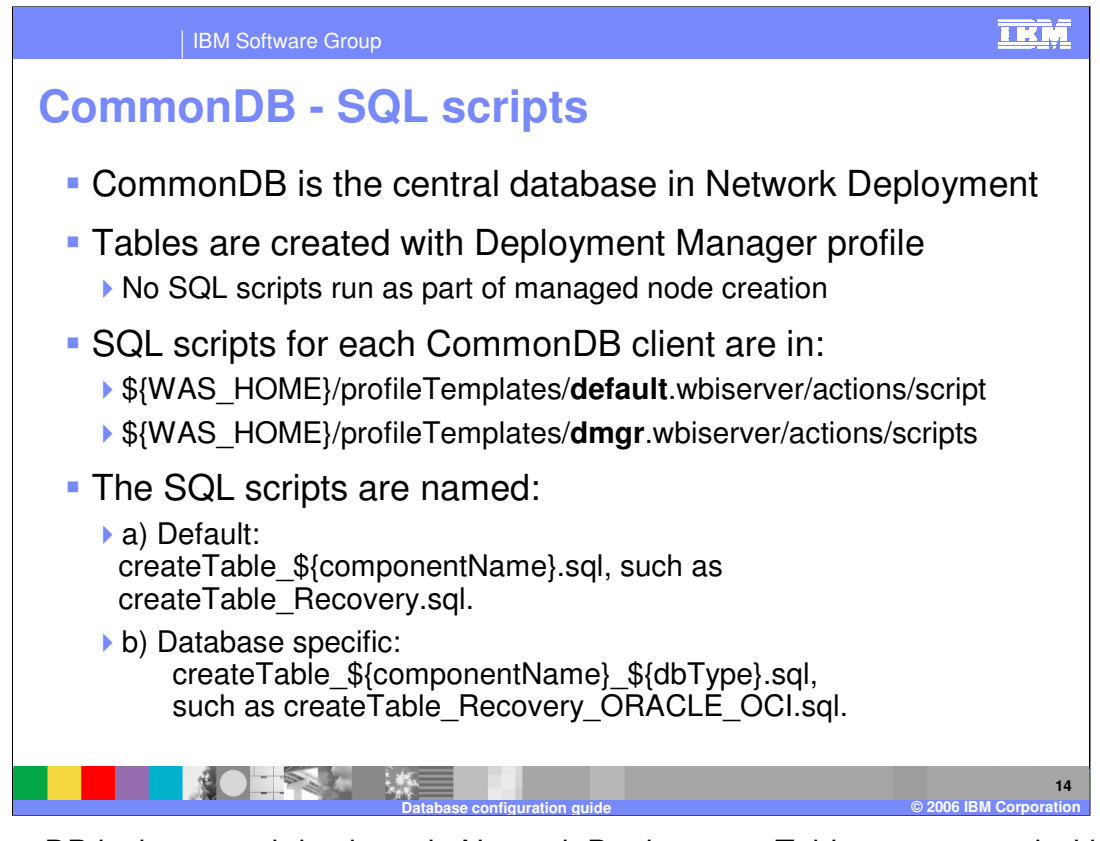

CommonDB is the central database in Network Deployment. Tables are created with Deployment manager profile and so there will not be any SQL scripts run as part of managed node creation. SQL scripts are named to refer to the component and database they are targeted for. If a database-specific script is not found, the default SQL script will be used. Therefore, each component only needs to provide database-specific SQL when it is different from the default one.

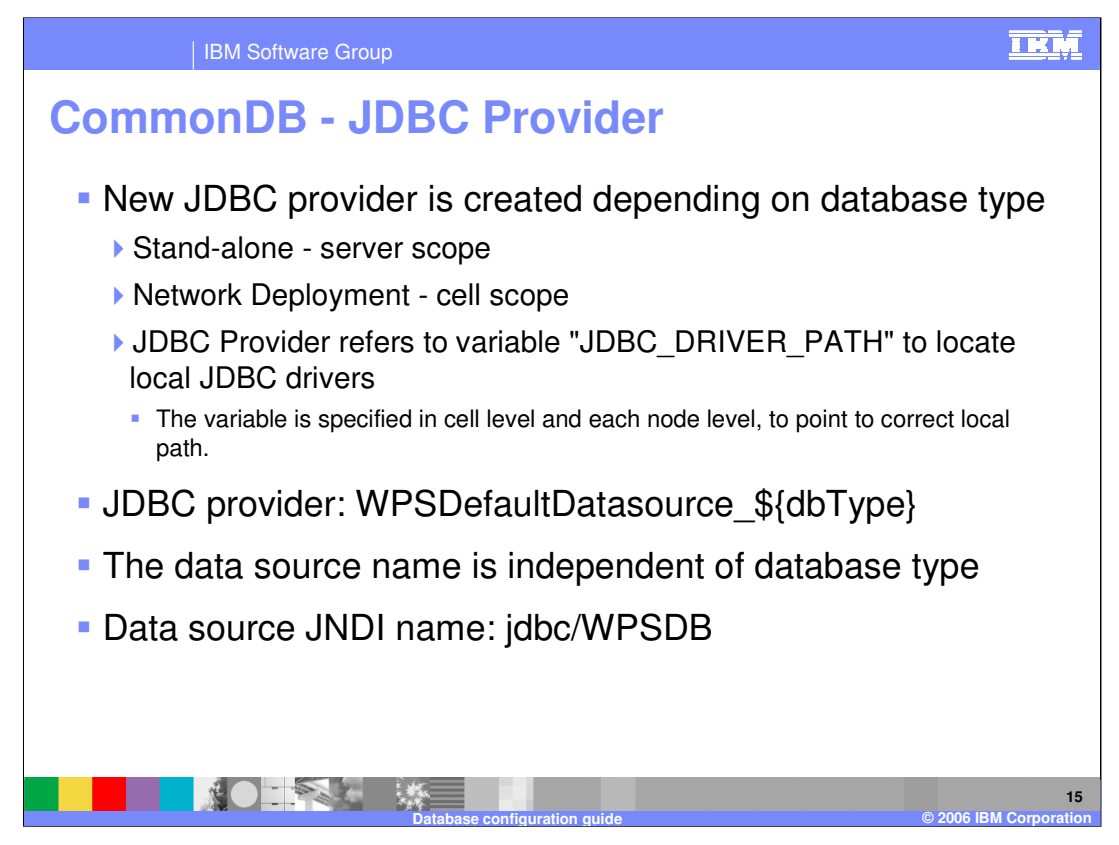

JDBC provider is configured at the server scope for stand-alone profile and Cell level in Network Deployment environment respectively. JDBC Provider refers to variable "JDBC\_DRIVER\_PATH" to locate local JDBC drivers

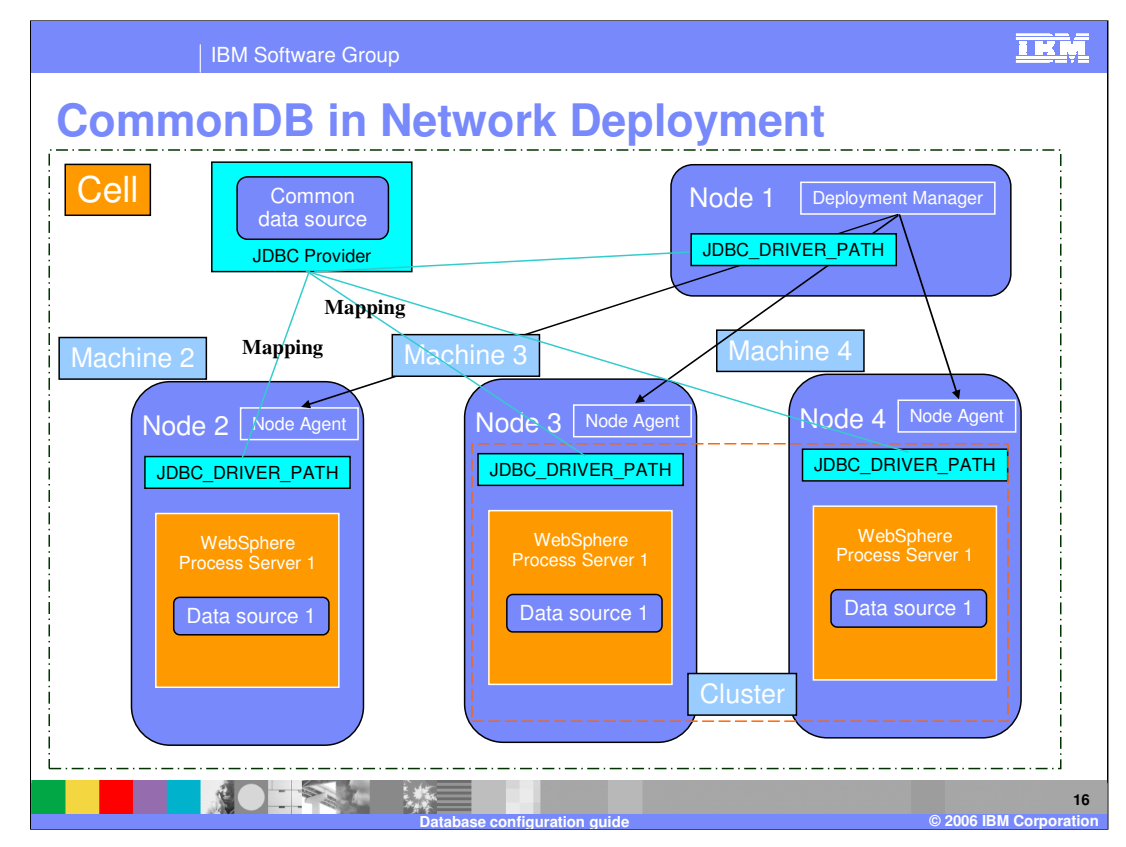

This is a graphical representation of Common database configuration in Network Deployment

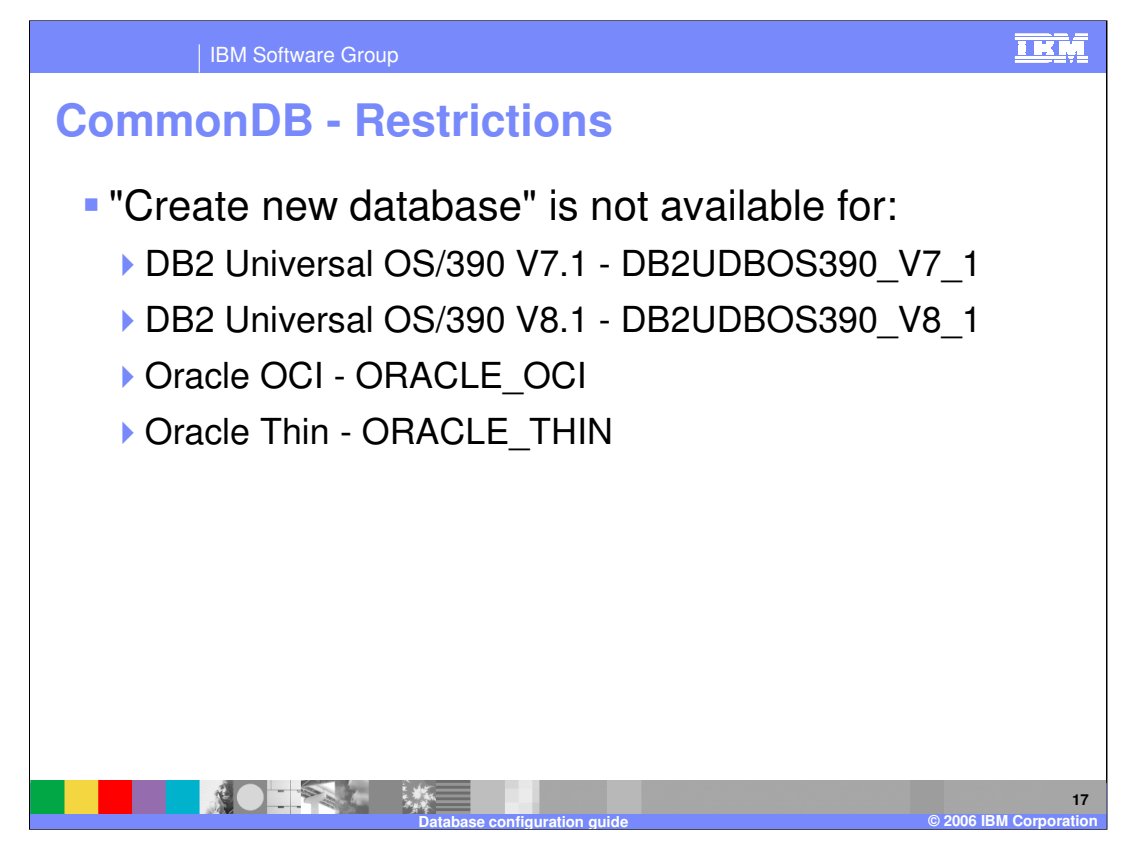

Restrictions for CommonDB. The "Create new database" option is not available for DB2 universal OS/390 V7.1 , OS/390 V8.1 , Oracle OCI and Oracle Thin.

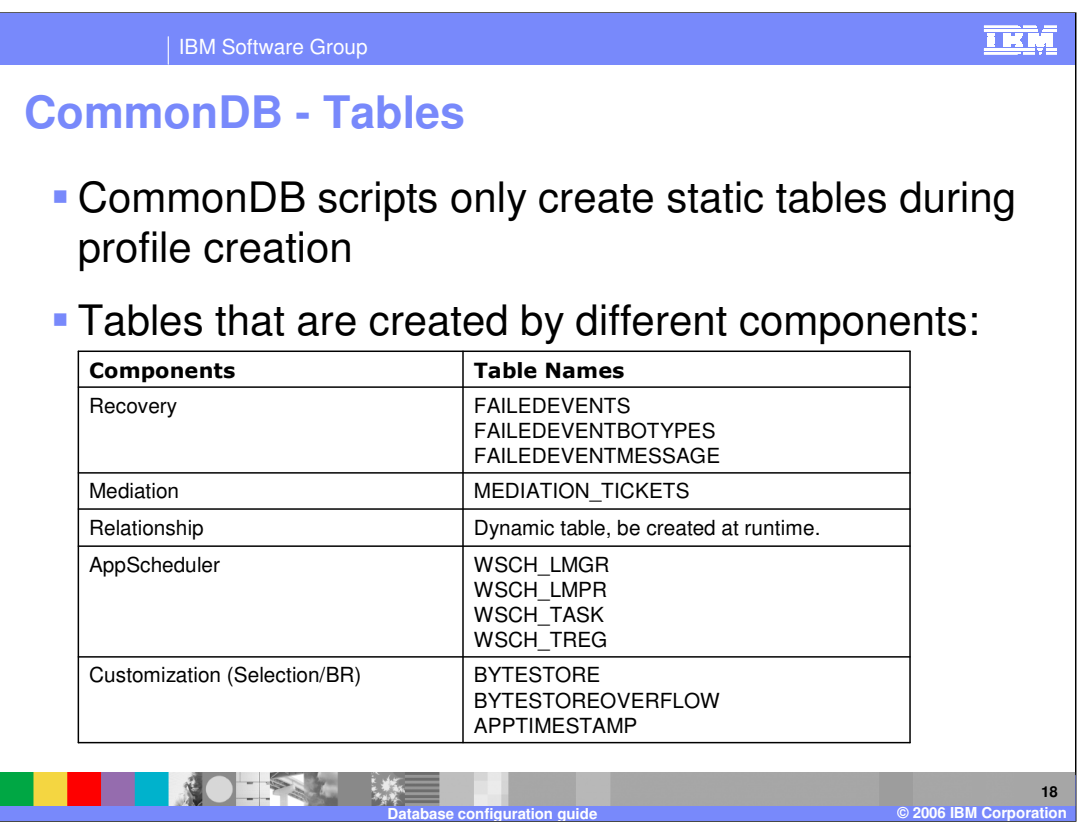

CommonDB script creates many different static tables for different components as listed here.

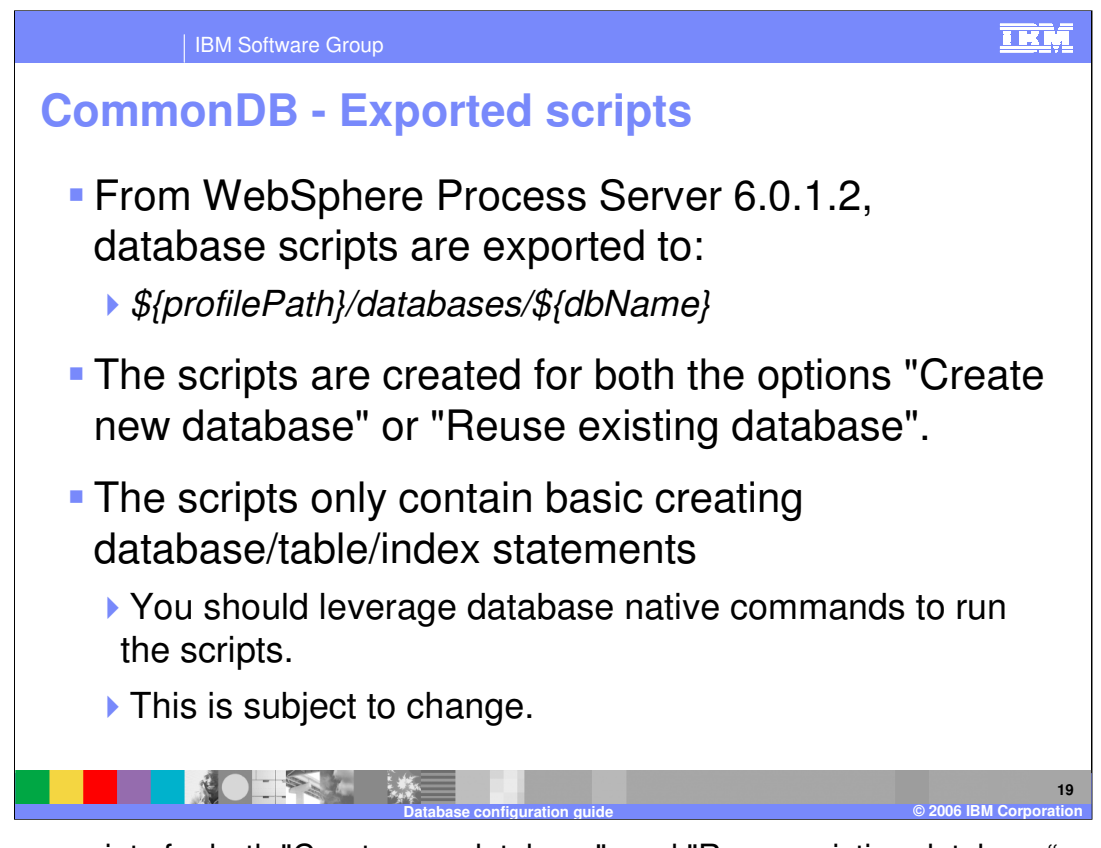

Database scripts for both "Create new database" and "Reuse existing database" can be found in specific database named folders inside WebSphere Process Server profile path. You should leverage database native commands to run them.

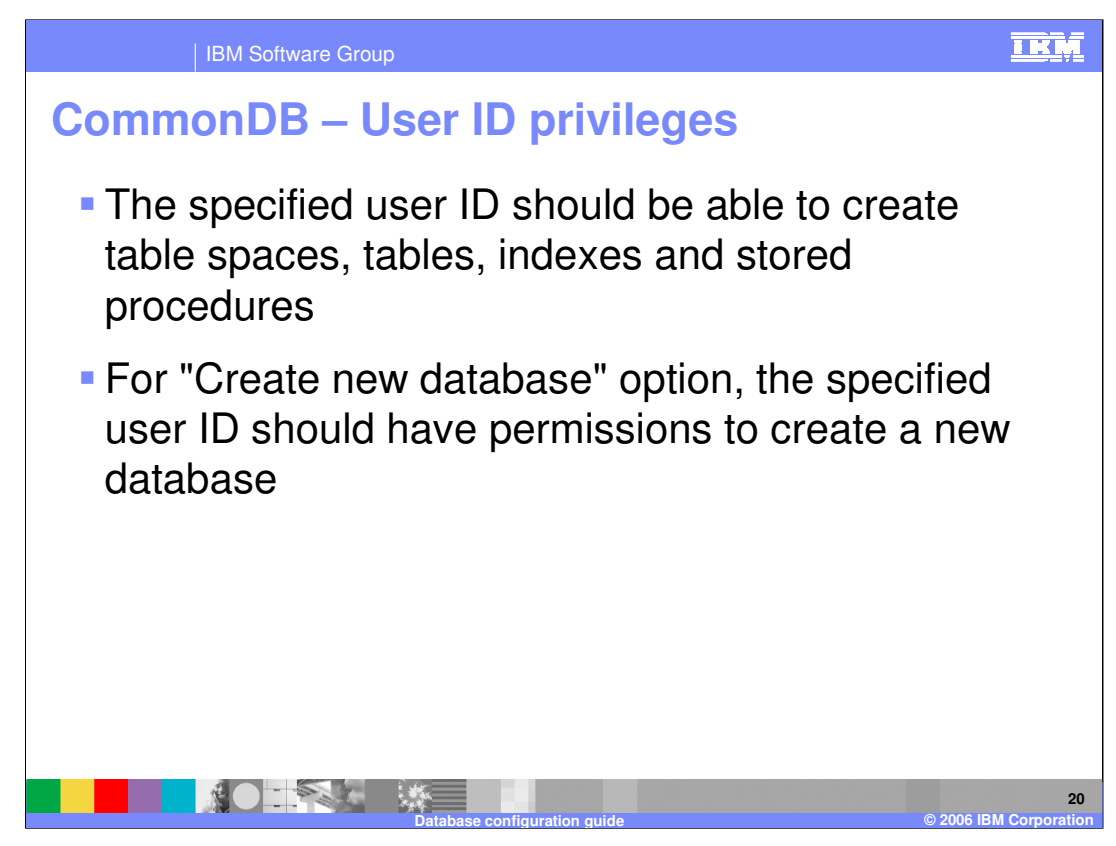

If you choose to create a new database then your user ID should have sufficient permissions to create a database.

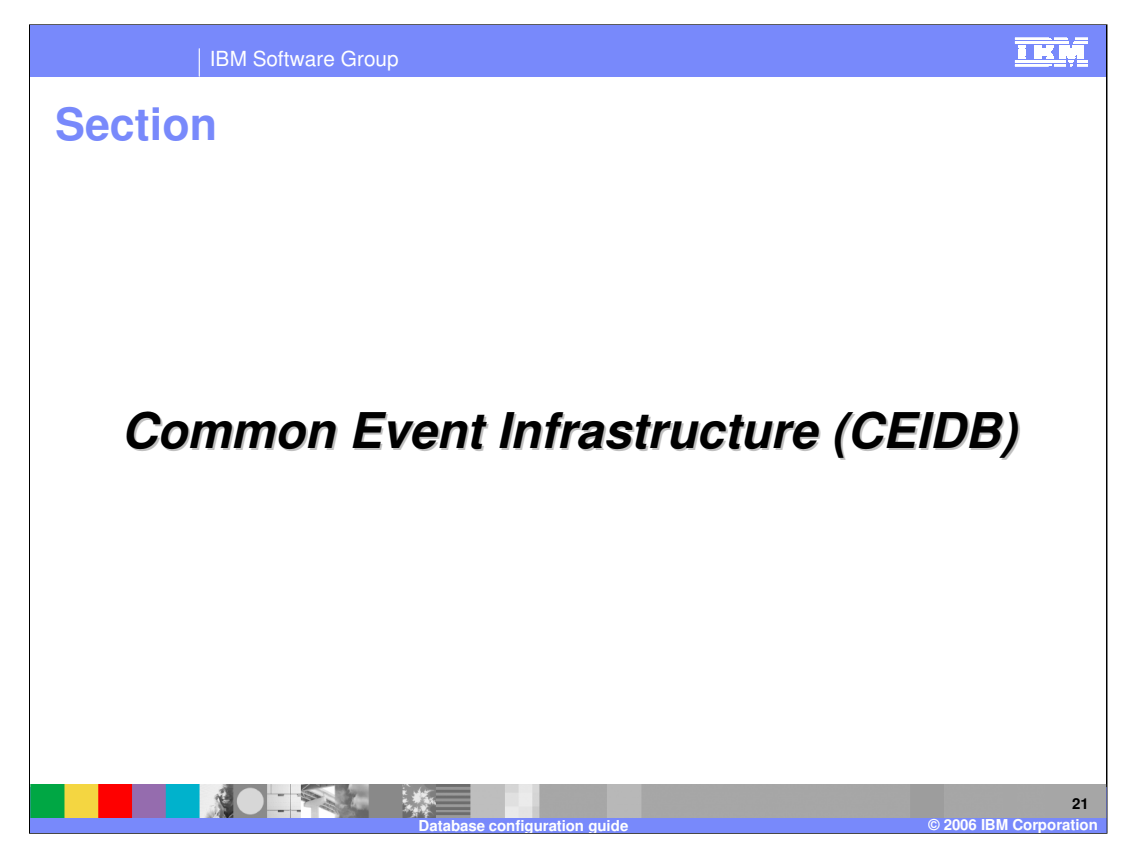

This section covers the Common Event Infrastructure database.

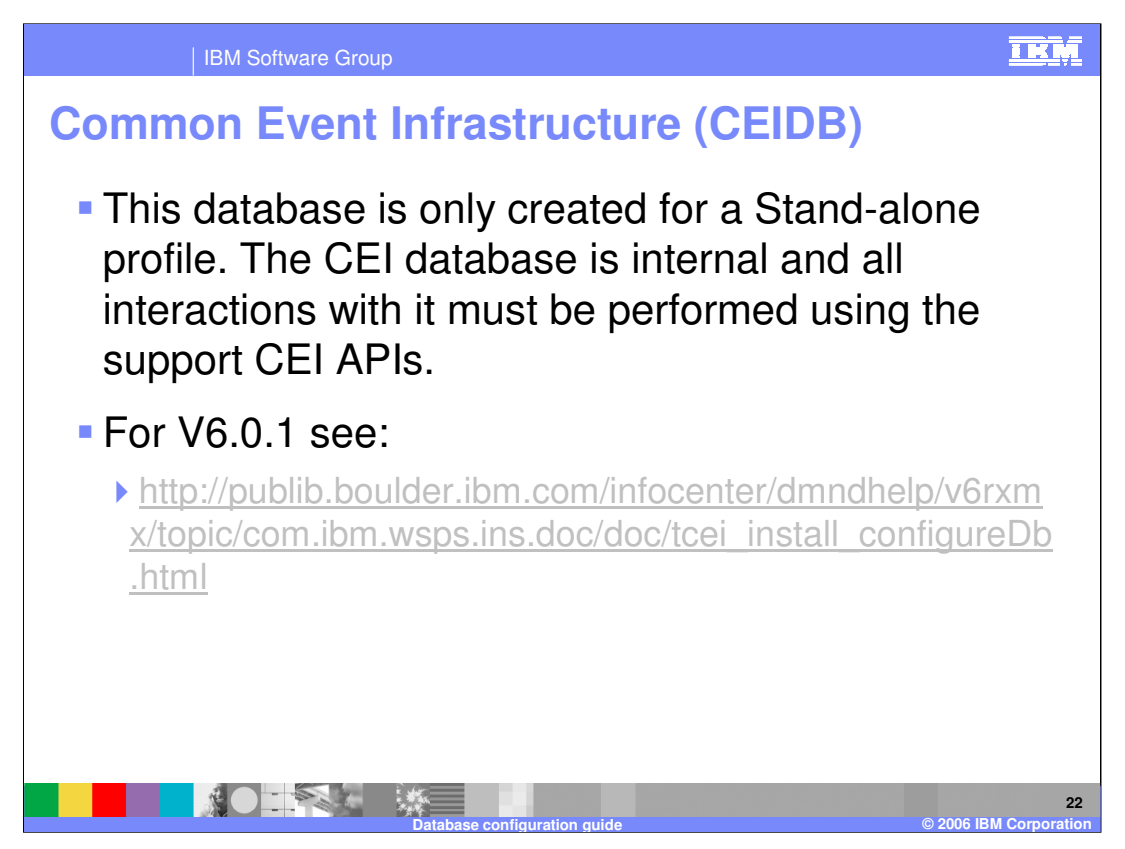

Common Event Infrastructure database is internal and all interactions should be performed using supported APIs.

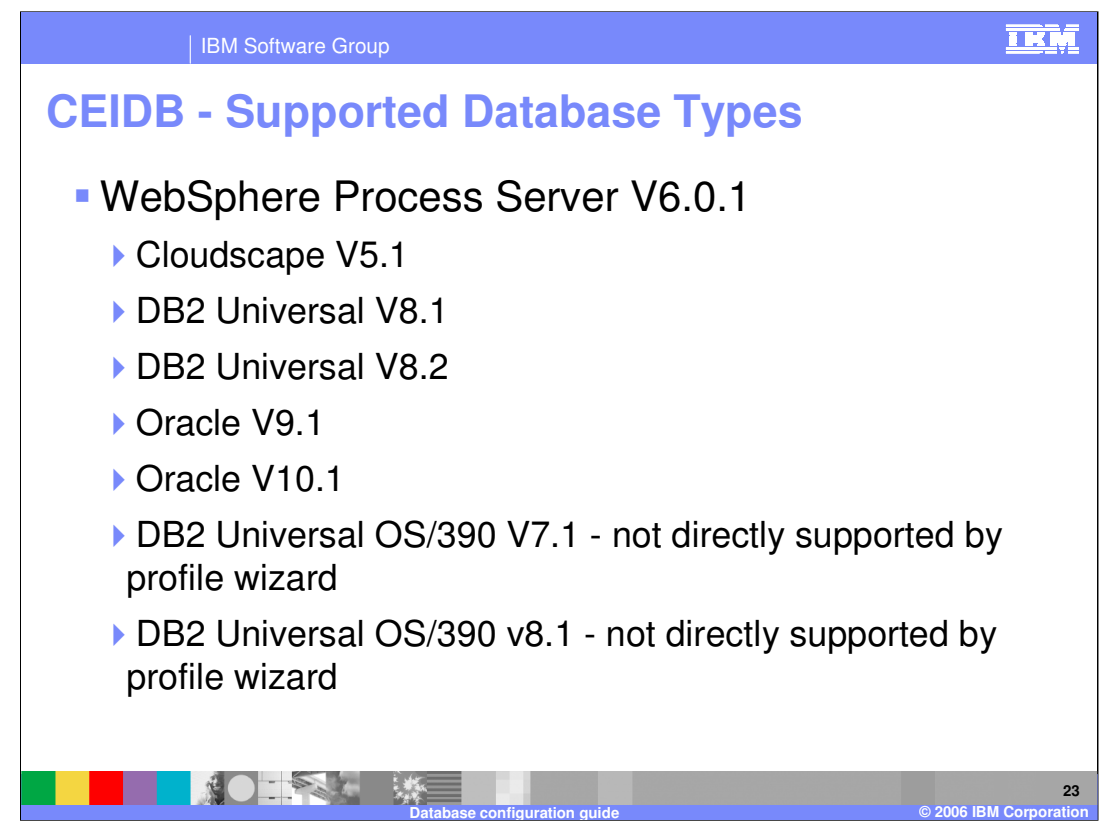

Common Event Infrastructure supports databases as listed here.

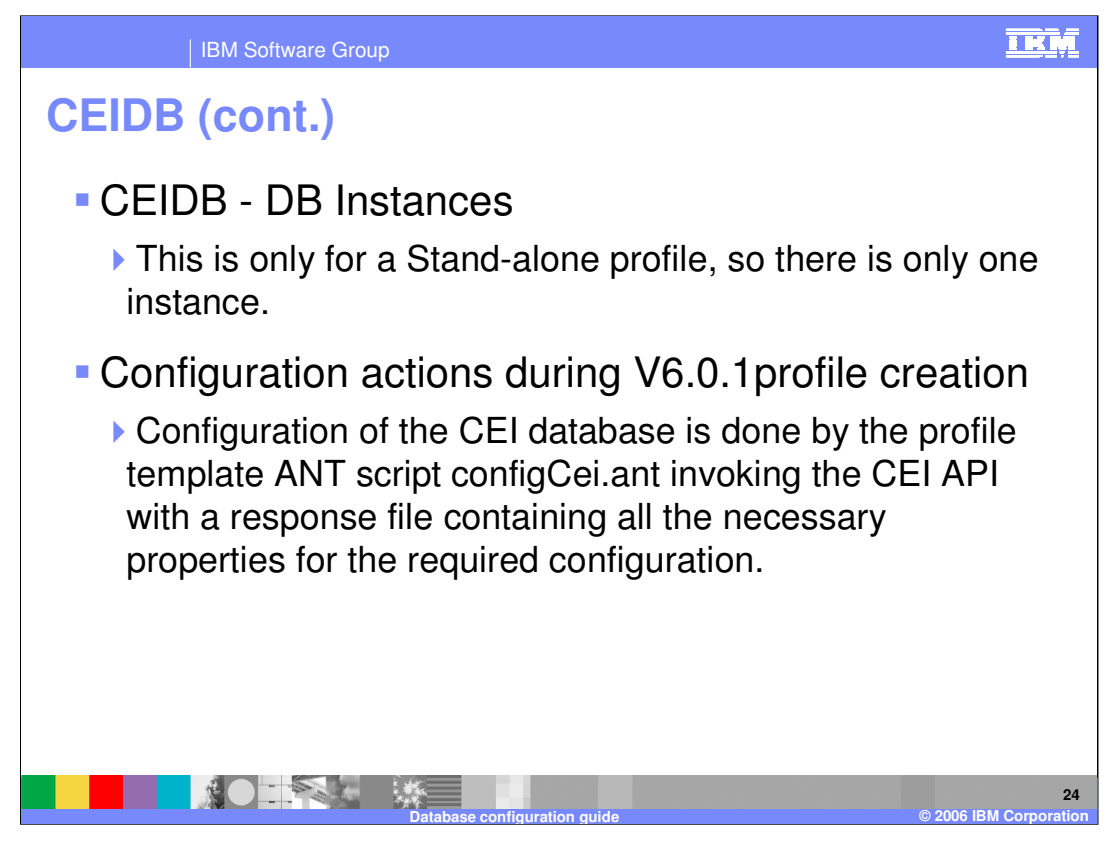

The Common Event Infrastructure database instance is available for a stand-alone profile, therefore a single instance is created. This database is configured by an ANT script called configCei.ant.

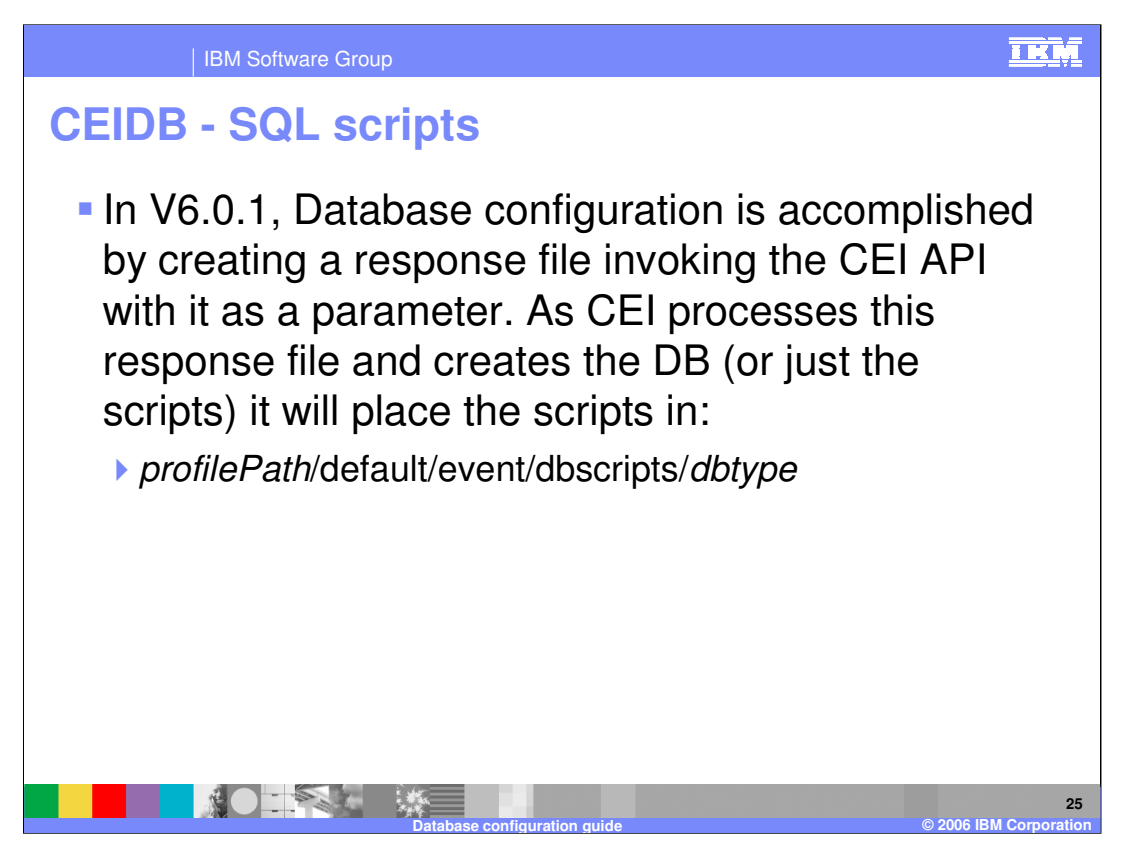

In Version 6.0.1, Database configuration is accomplished by creating a response file and invoking the CEI API with the name of the response file as a parameter. As CEI processes this response file, it creates the Database or Scripts and they are placed under specific database named folder inside profilePath.

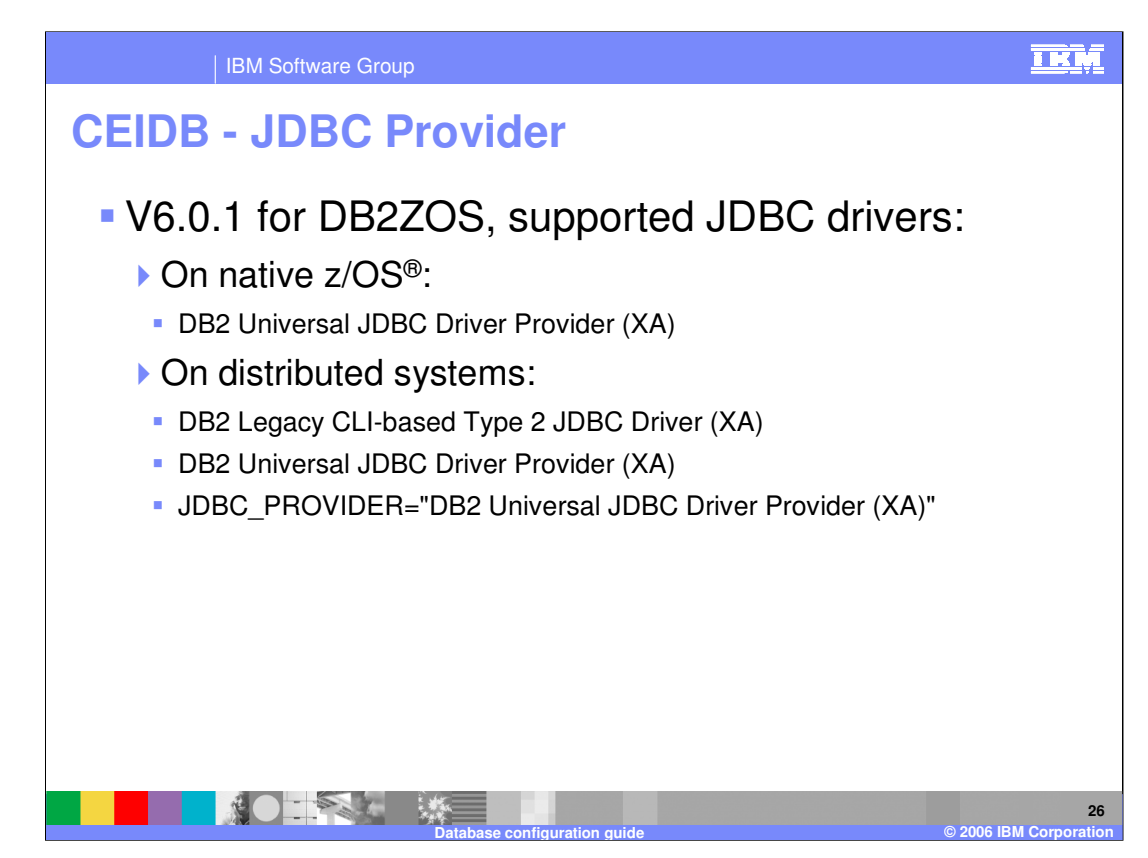

JDBC providers for DB2ZOS are as shown in the list here.

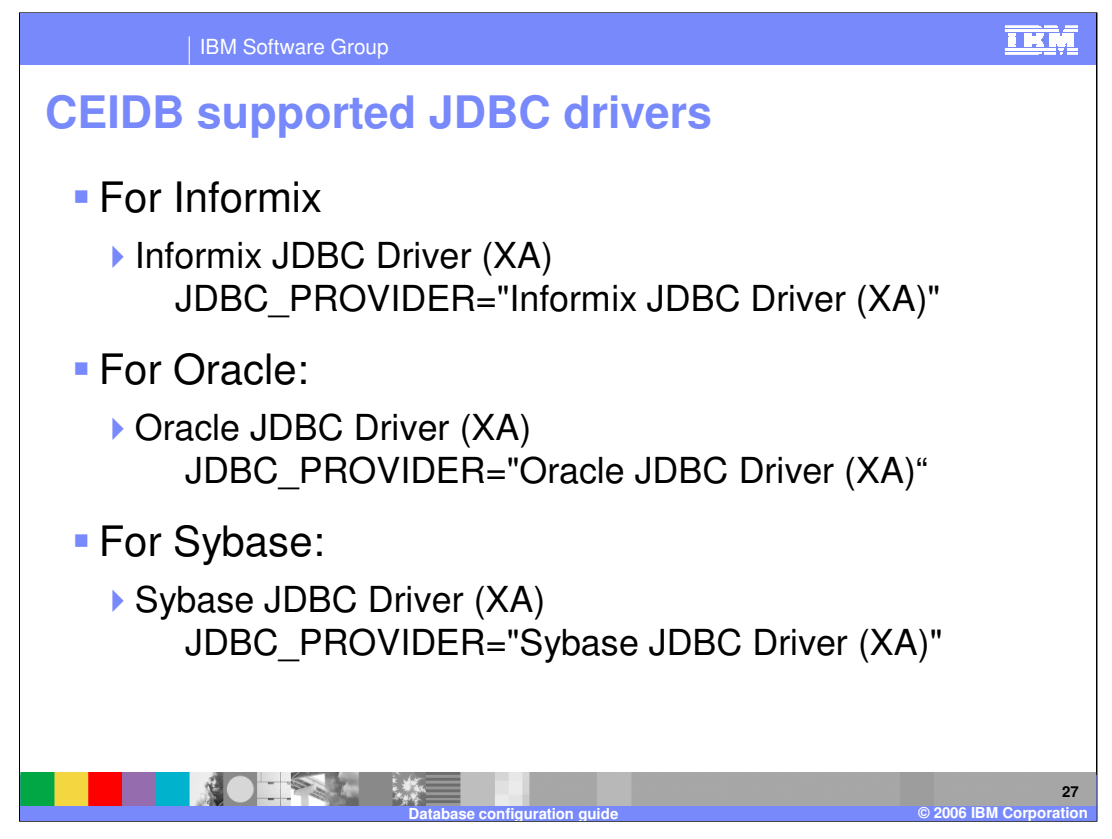

JDBC providers for Informix, Oracle and Sybase are as shown here with the values for the JDBC\_PROVIDER variable that are used for each specific database.

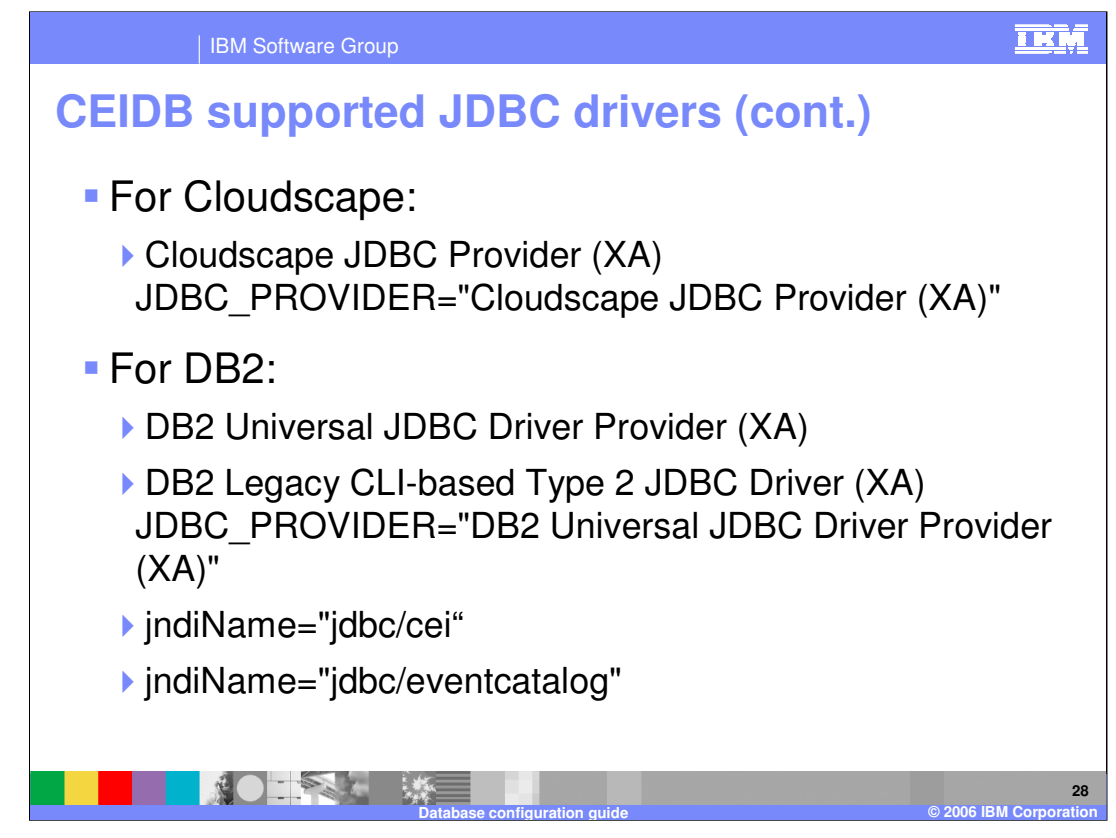

JDBC provider for Cloudscape and DB2 are shown here.

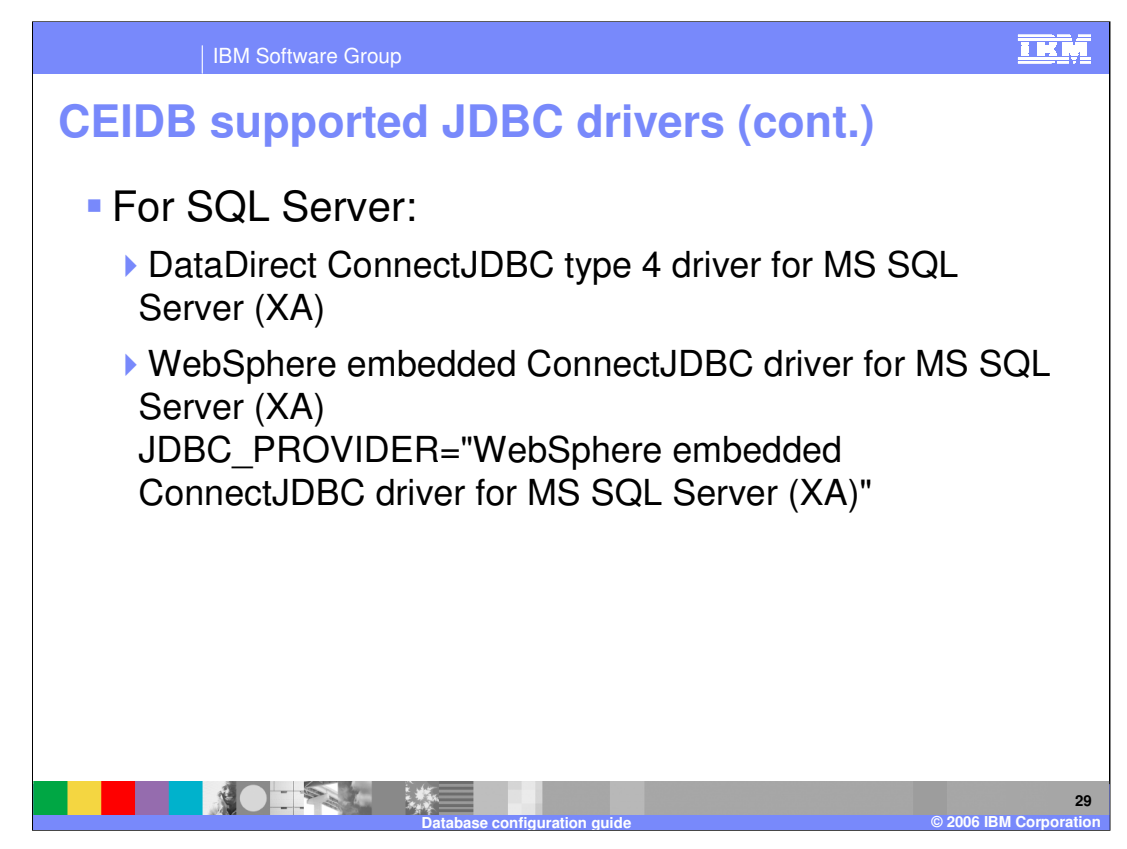

This slide documents the JDBC provider information for MS SQL server.

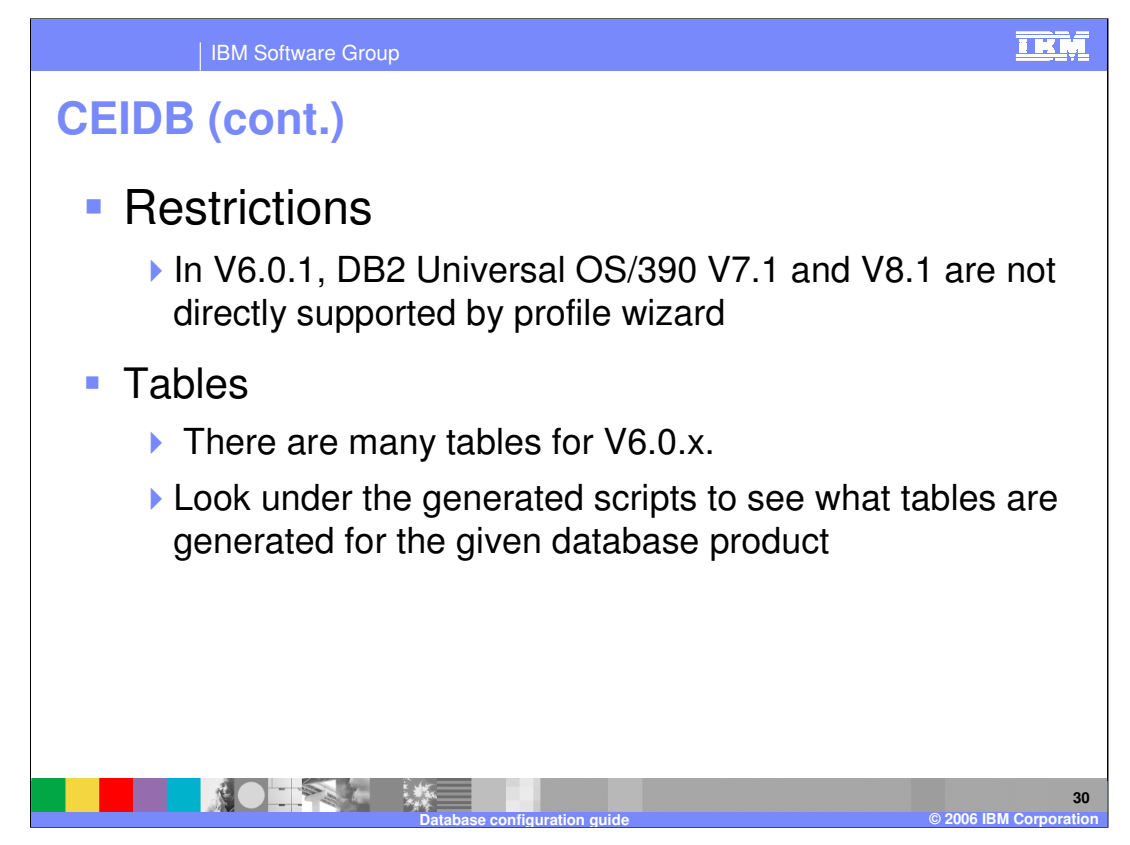

DB2 Universal OS/390 V7.1 and V8.1 are not directly supported by profile wizard. Tables generated can be found In the scripts for specific database type

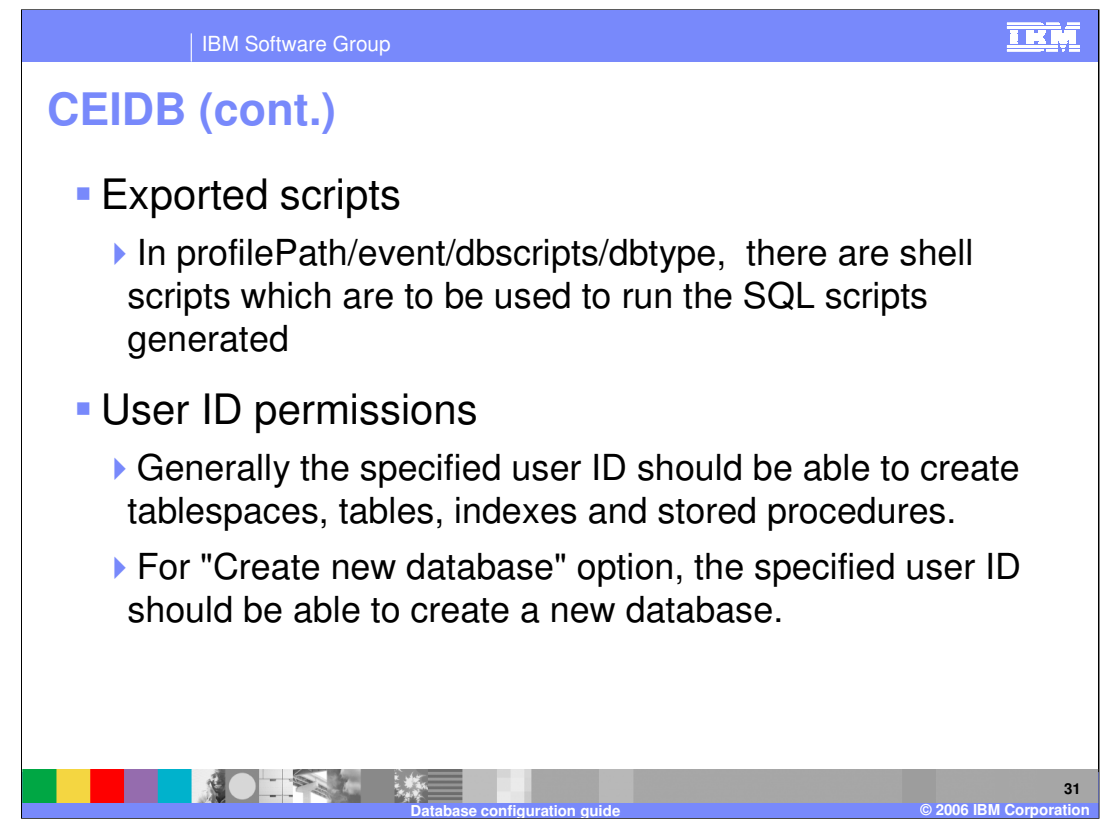

If you choose to create a new database then your user ID needs to have permissions to create a database, and to create tablespaces, tables, indexes and stored procedures.

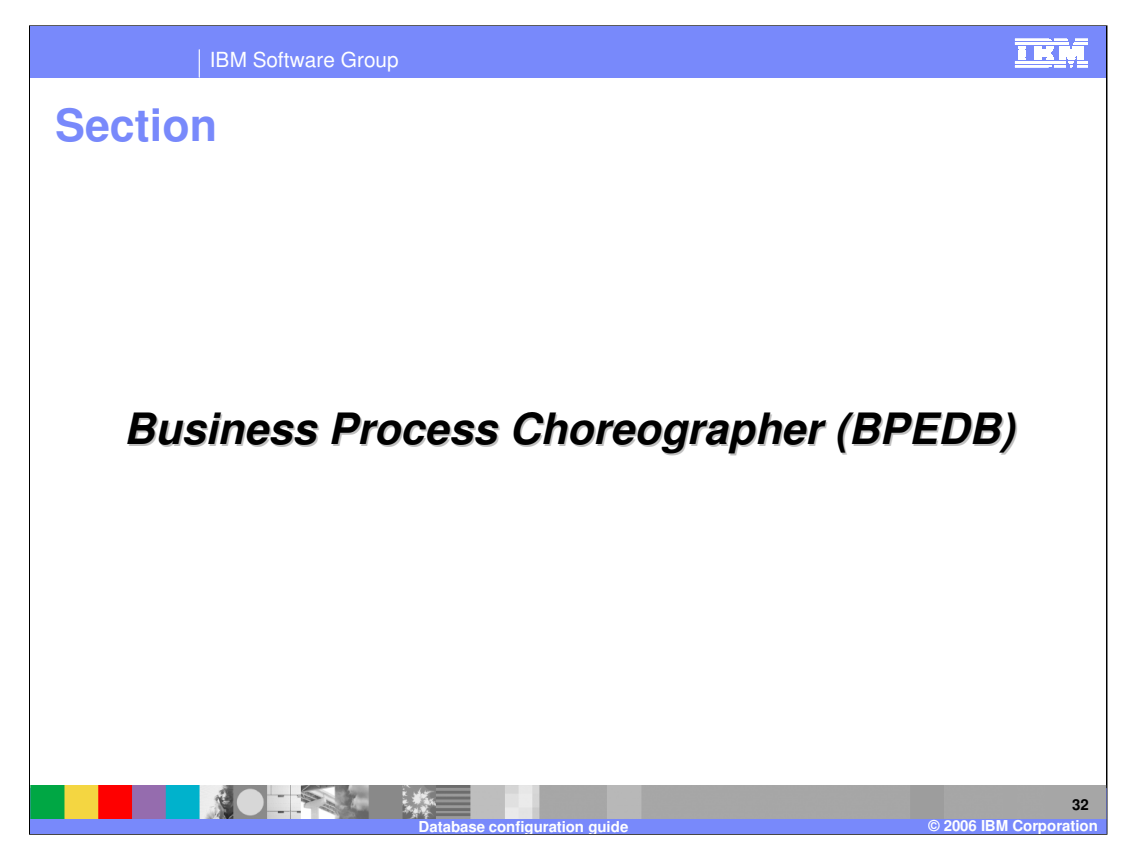

This section covers the Business Process Choreographer database.

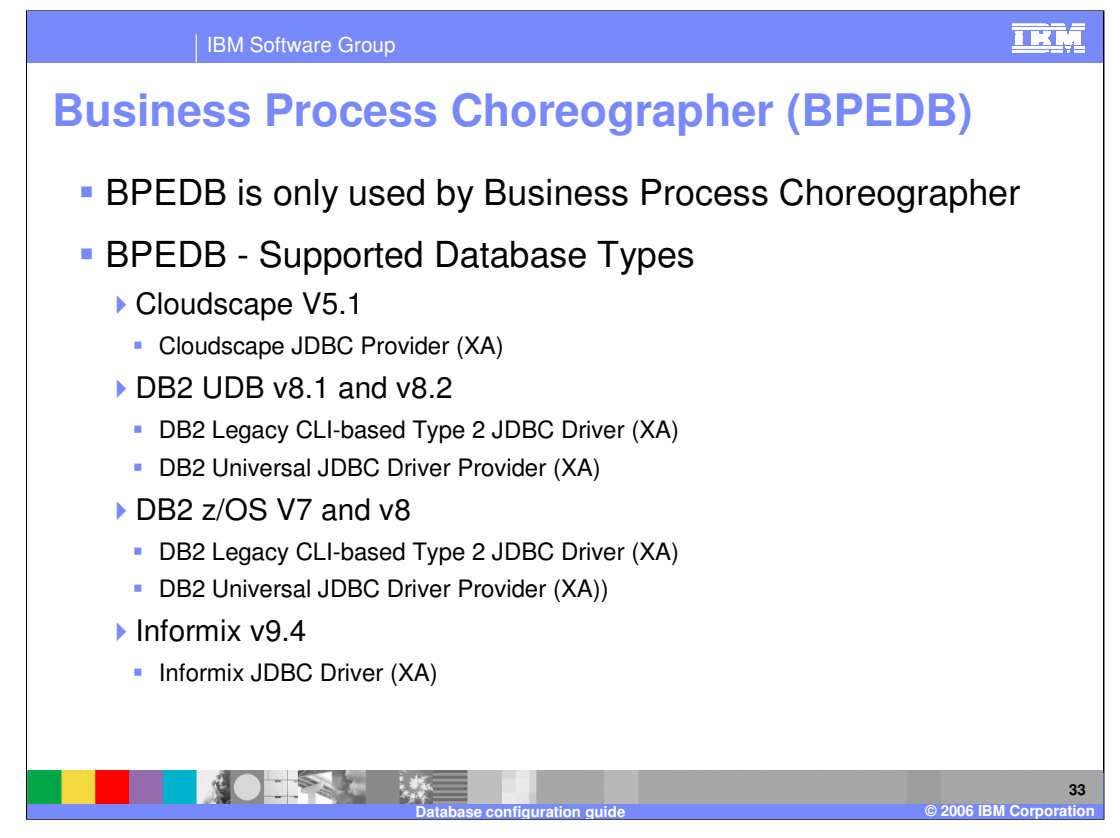

Business Process Choreographer supports DB2, Informix, Cloudscape, MS SQL server and Oracle.

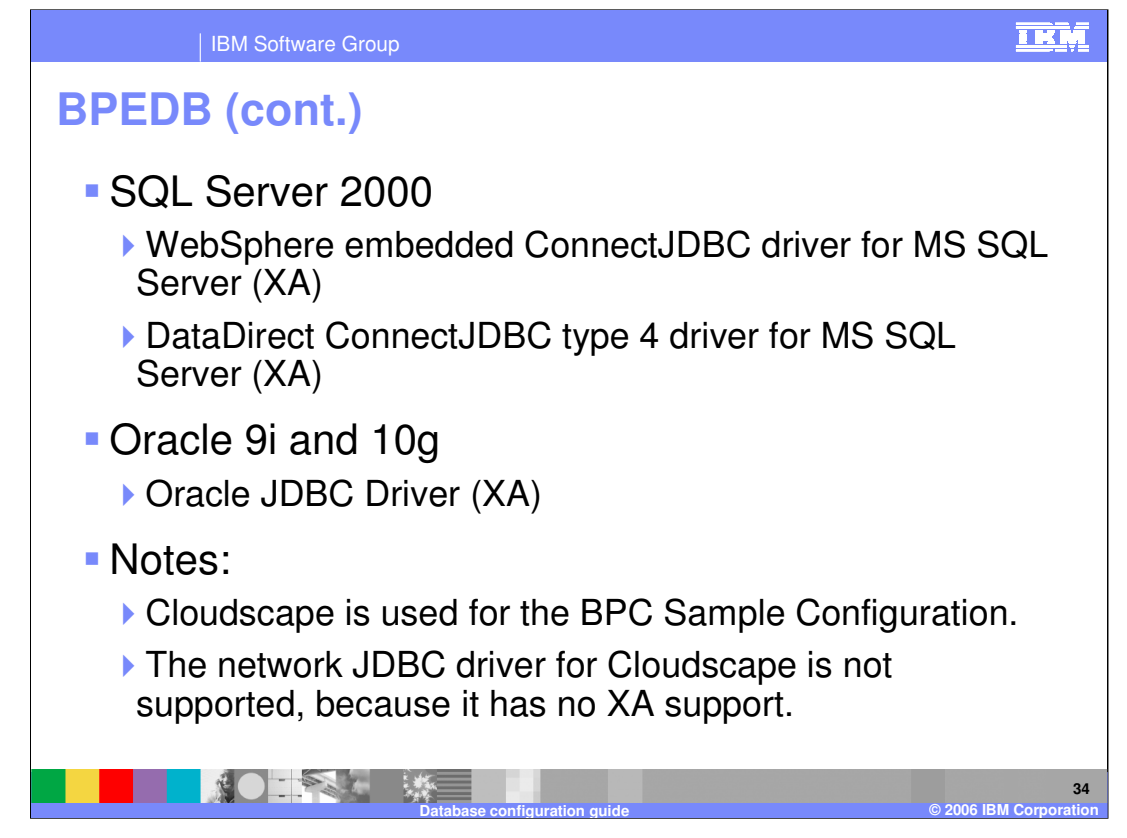

The network JDBC driver for Cloudscape is not supported, because it has no XA support.

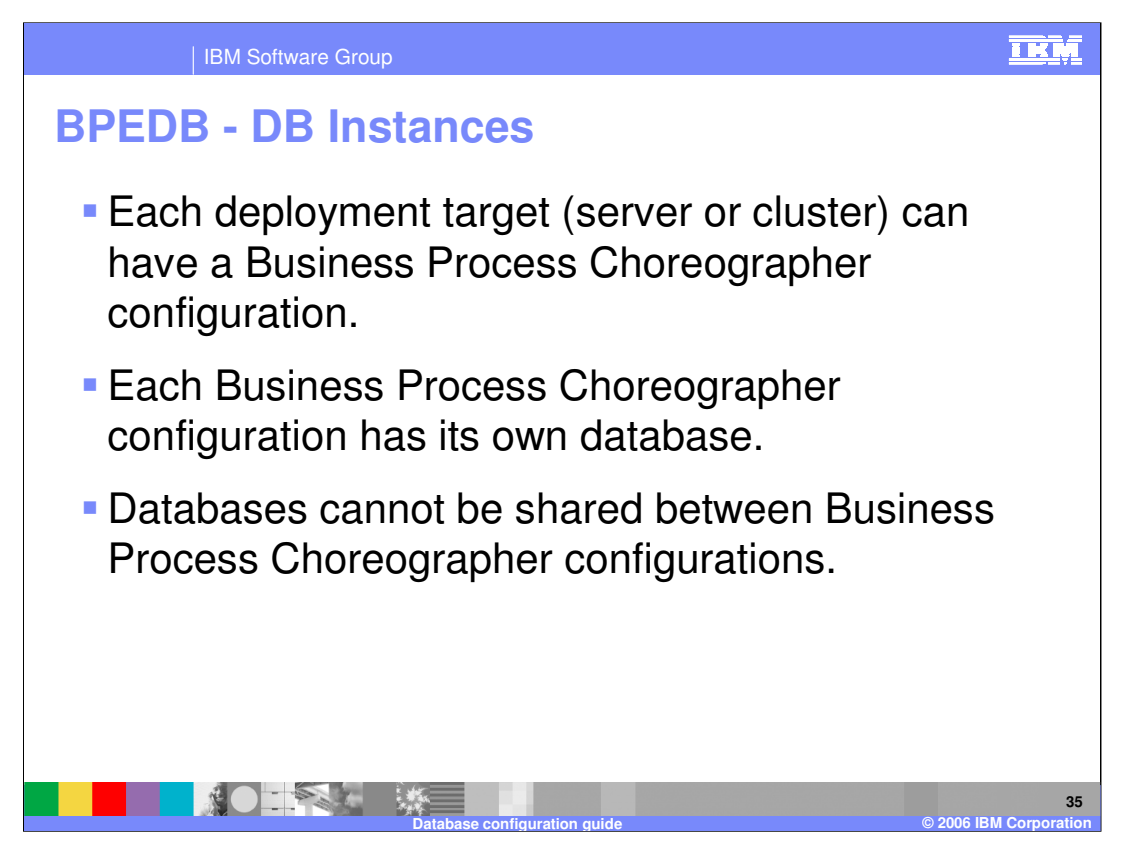

Each deployment target (server or cluster) can have a Business Process Choreographer configuration.

Each Business Process Choreographer configuration has its own database.

Databases cannot be shared between Business Process Choreographer configurations.

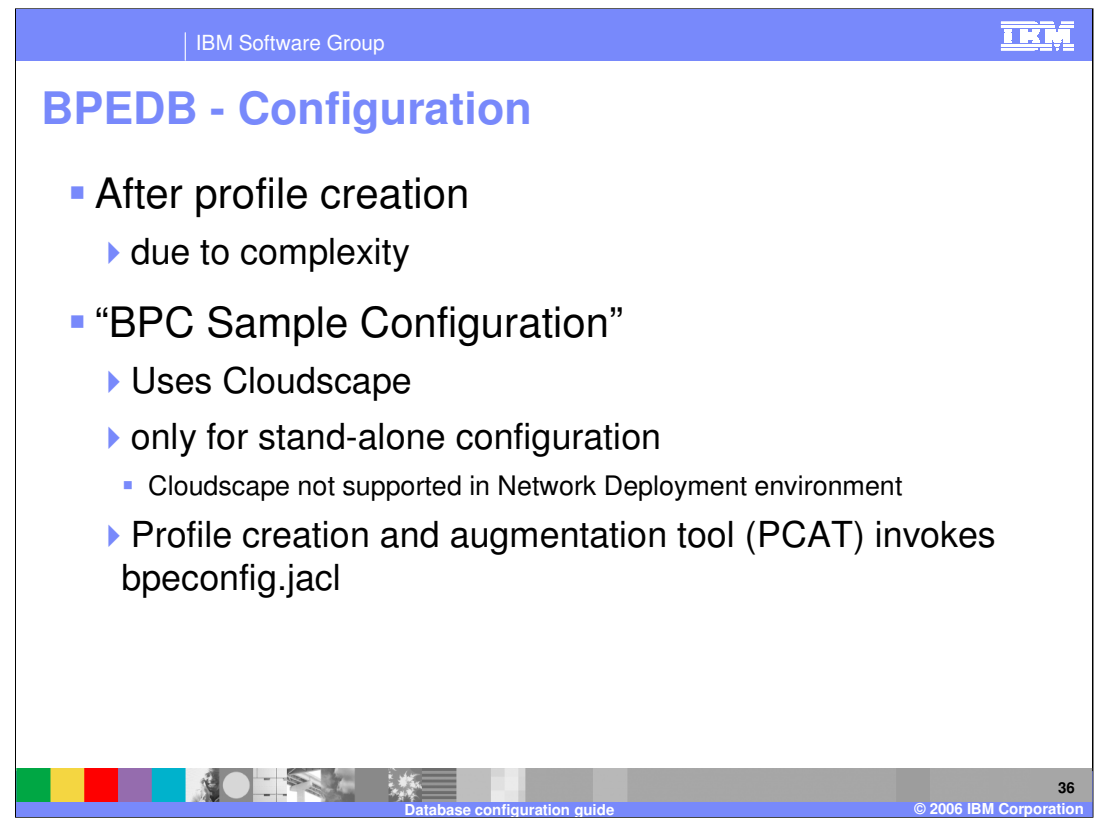

Configuring Business Process Choreographer can be complex and requires a lot of parameters. Therefore, it is a post profile creation step. There is a so called "BPC Sample Configuration" which is based on Cloudscape and requires a minimal set of parameters. It is not suited for production purposes. The "BPC Sample Configuration" can be selected when creating a Stand-alone profile only, because Cloudscape is not supported by Business Process Choreographer in Network Deployment environments. When the "BPC Sample Configuration" option is selected, the profile creation and augmentation tool (PCAT) will invoke the standard Business Process Choreographer configuration script (bpeconfig.jacl) with the appropriate parameters which you have supplied.

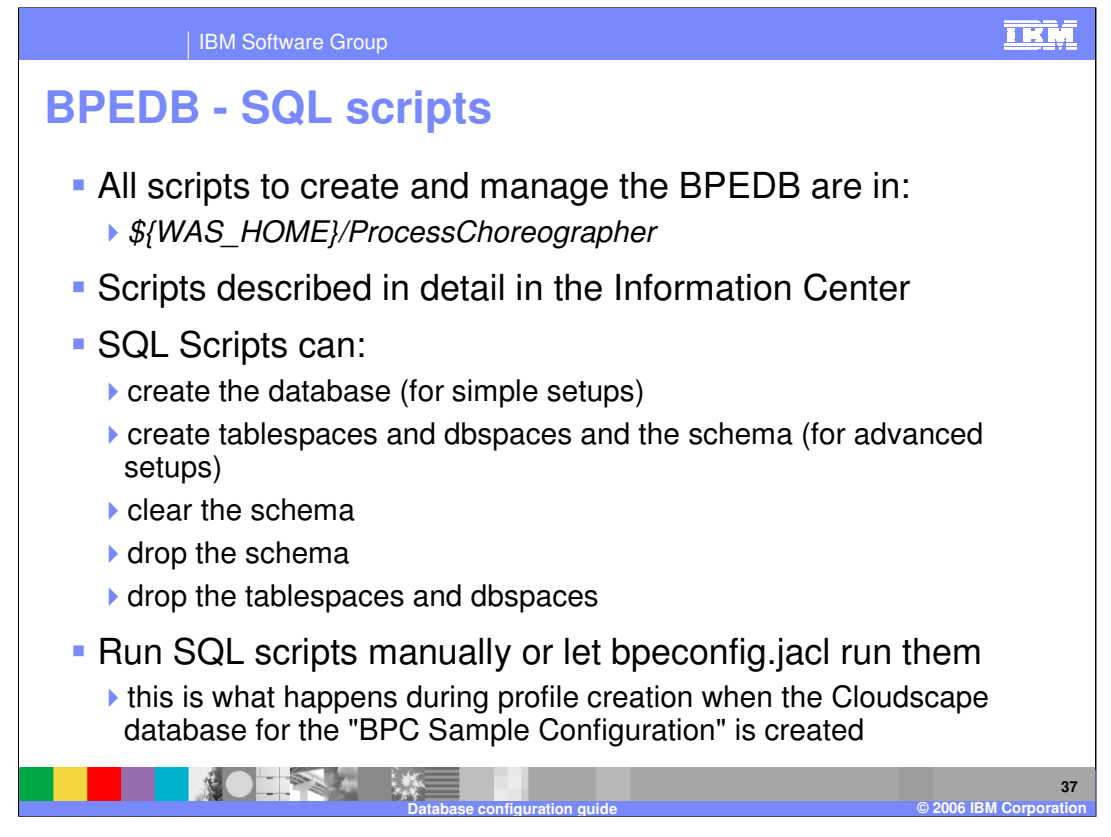

SQL scripts are in the *ProcessChoreographer* directory inside the WebSphere Process Server home folder. These scripts are described in detail in the Information Center. They can be run either manually or be called by bpeconfig.jacl, which is what happens during profile creation when the Cloudscape database for the "BPC Sample Configuration" is created.

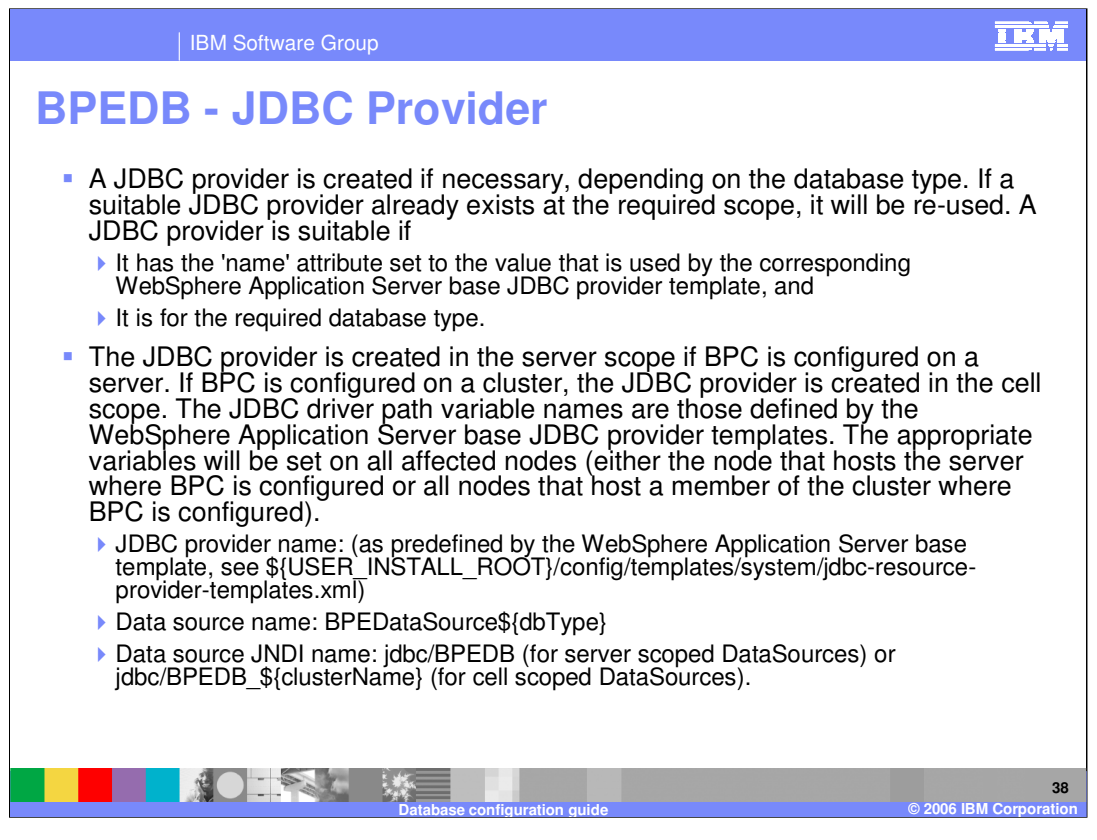

A JDBC provider is created if necessary, depending on the database type. JDBC provider is created in the server scope if Business Process Choreographer is configured on a server and in cell scope if its configured on a cluster.

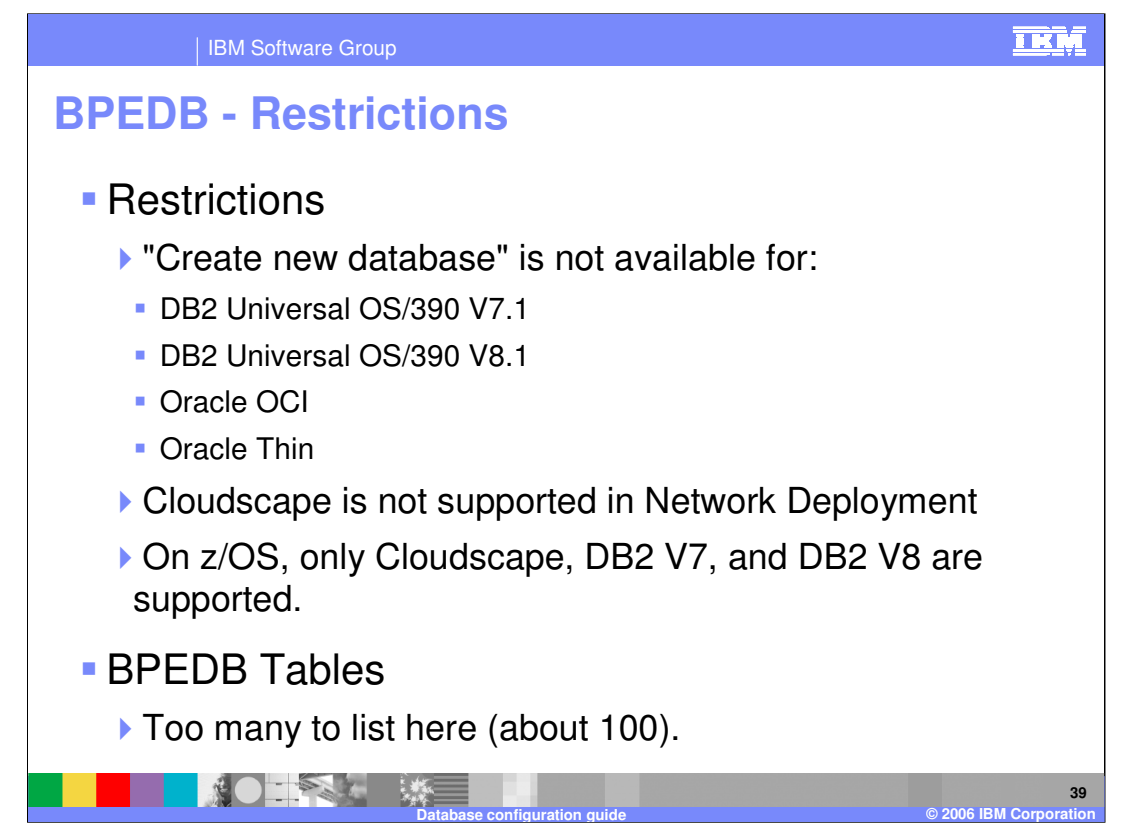

Create new database is disabled for DB2 Universal OS/390 V7.1 , V8.1, Oracle OCI and Oracle thin.

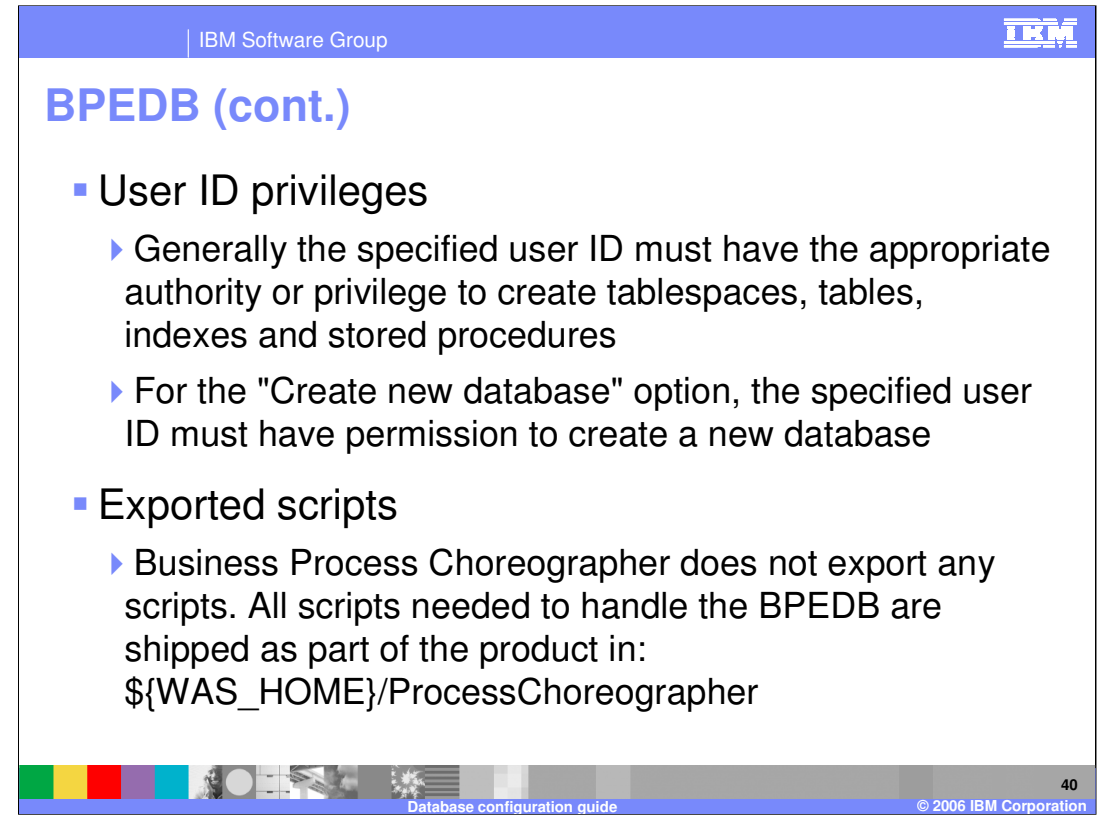

If you choose the "Create new database" option, then the specified user ID must have sufficient rights to create database. Necessary scripts can be found in ProcessChoreagrapher directory of WebSphere Process Server home folder.

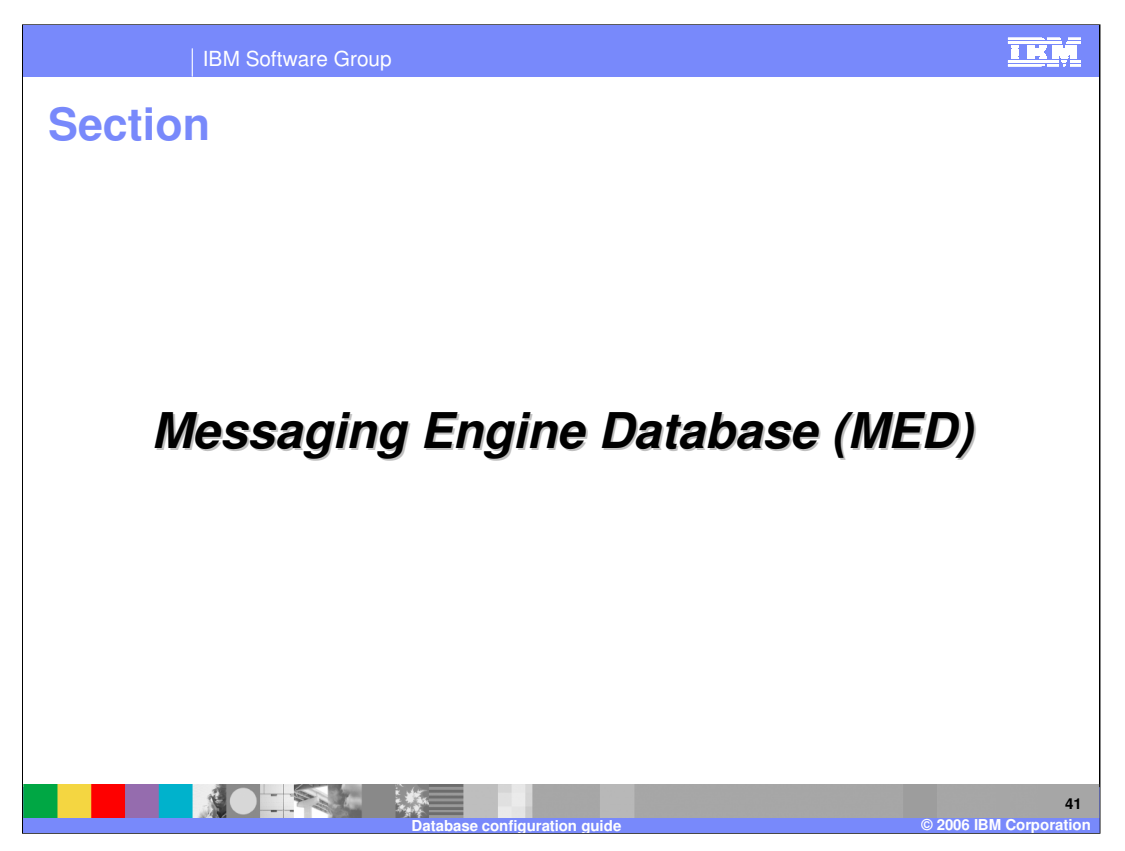

This section covers the database as used by the message engines for Service Component Architecture. The default database name is SCADB. For the embedded Cloudscape database, each deployment target will have its own database instance.

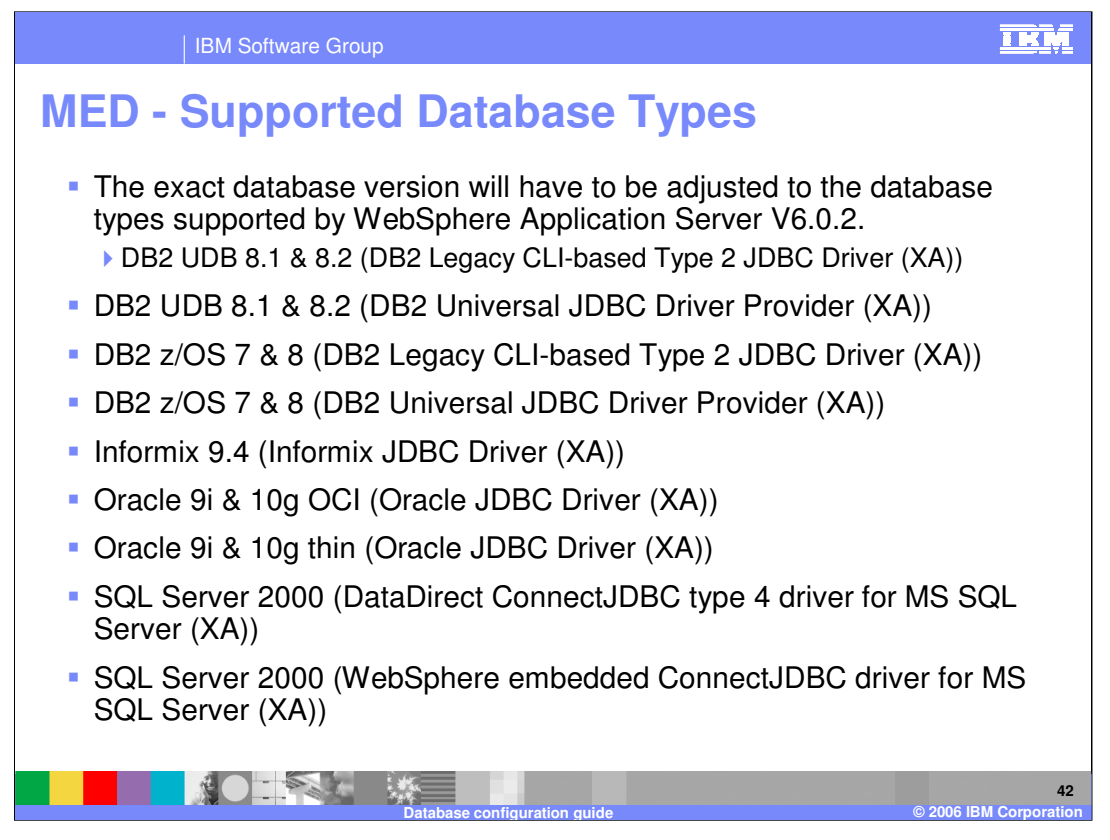

Message engine supports DB2, Informix, Oracle, and MS SQL server databases as shown here.

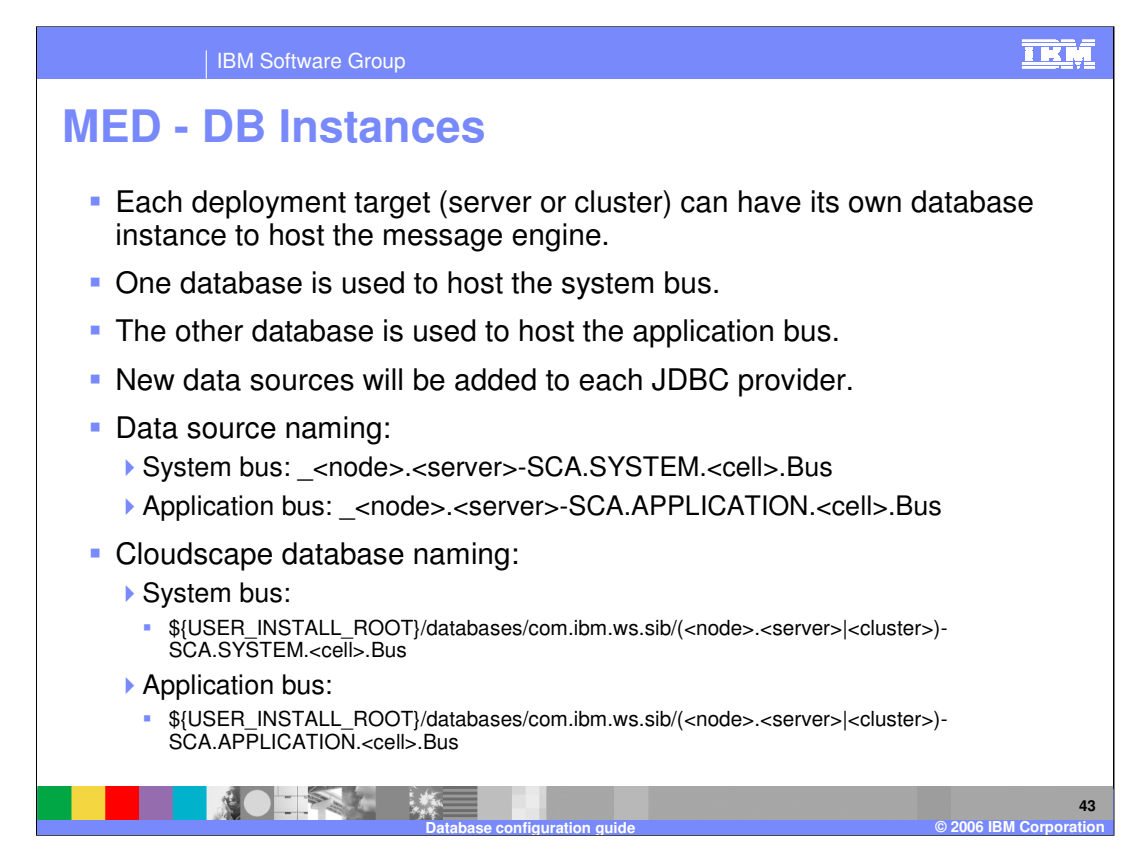

One instance of the database is used for system bus and other instance of the database is used for application bus.

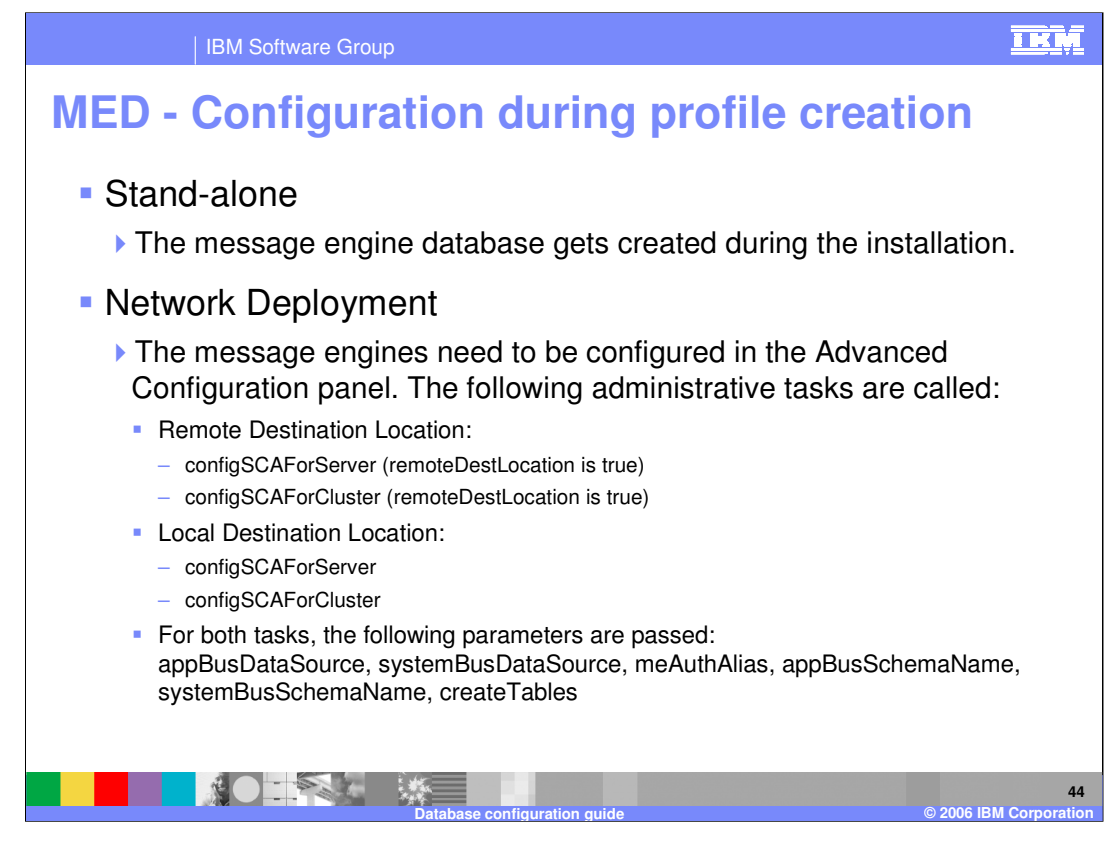

Message engines database needs to be configured in the advanced configuration panel for network deployment where as it is created as part of installation for stand-alone.

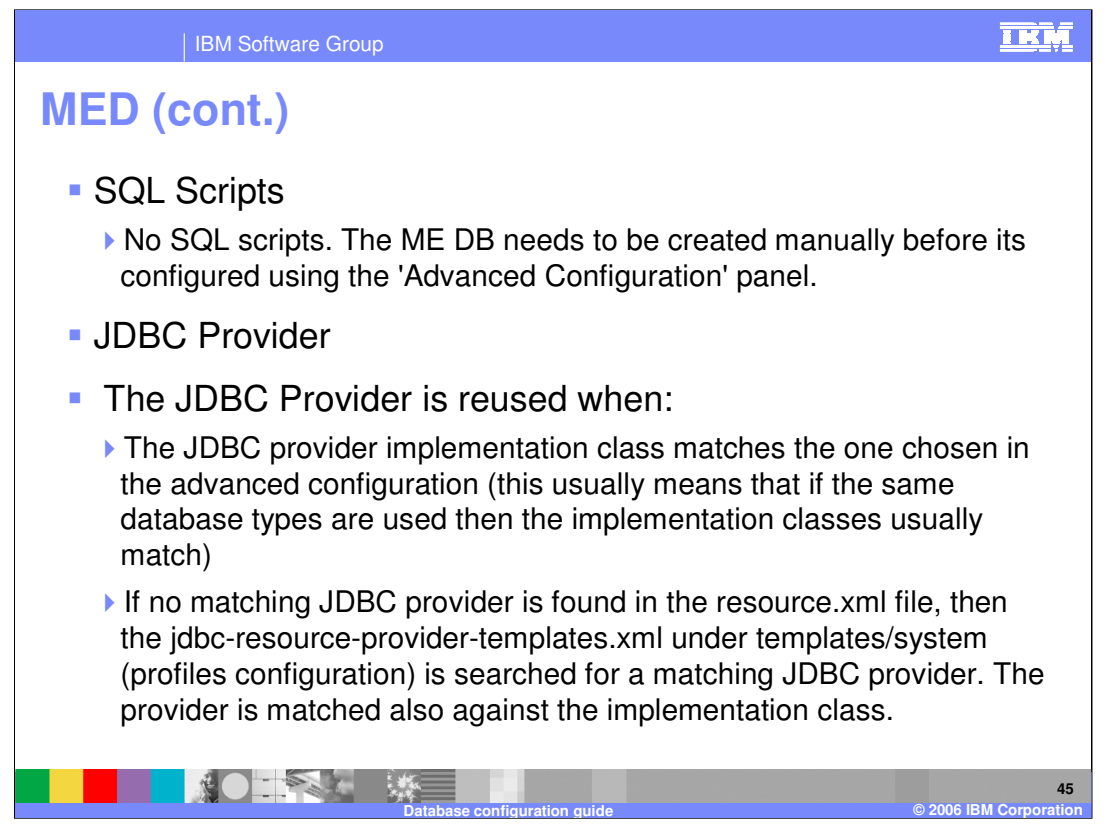

The Message Engine Database should be created manually before it is configured using the 'Advanced Configuration' panel. The JDBC provider implementation class has to match with the one chosen in the advanced configuration.

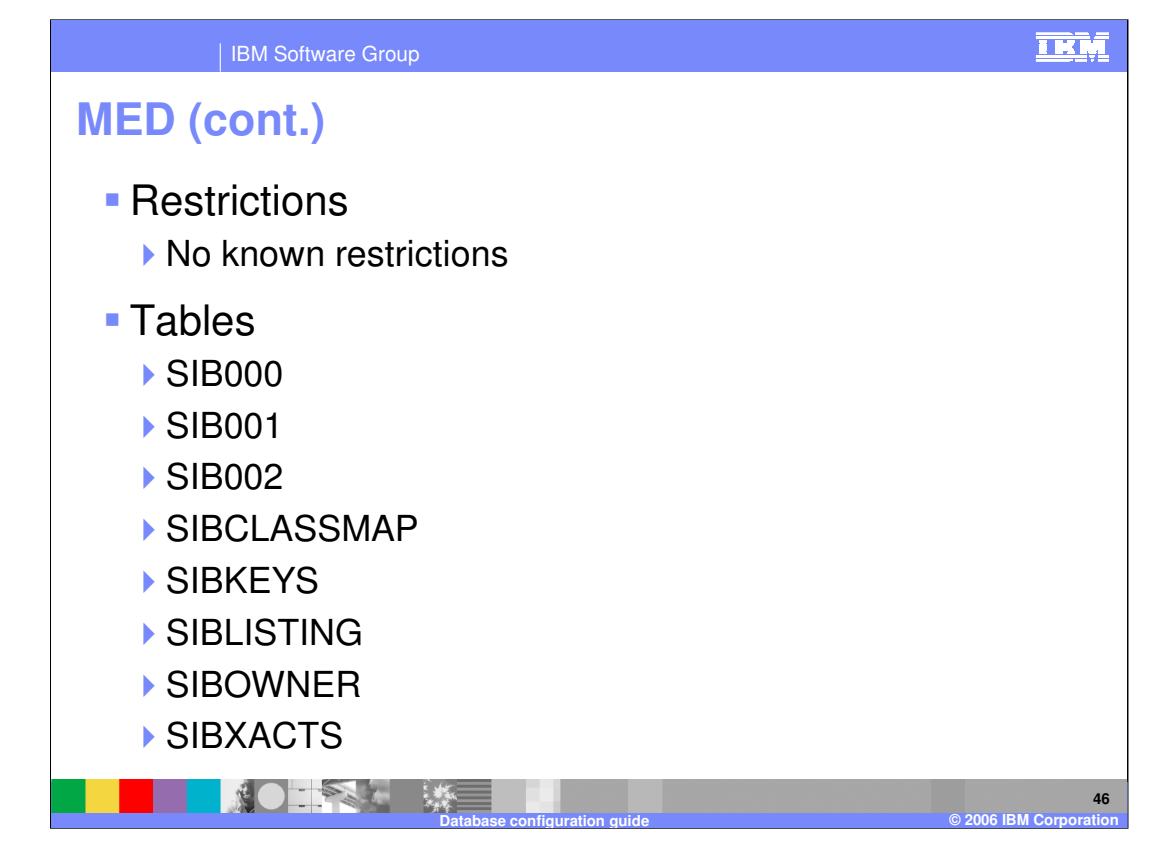

Tables created for the Message Engine database are shown here

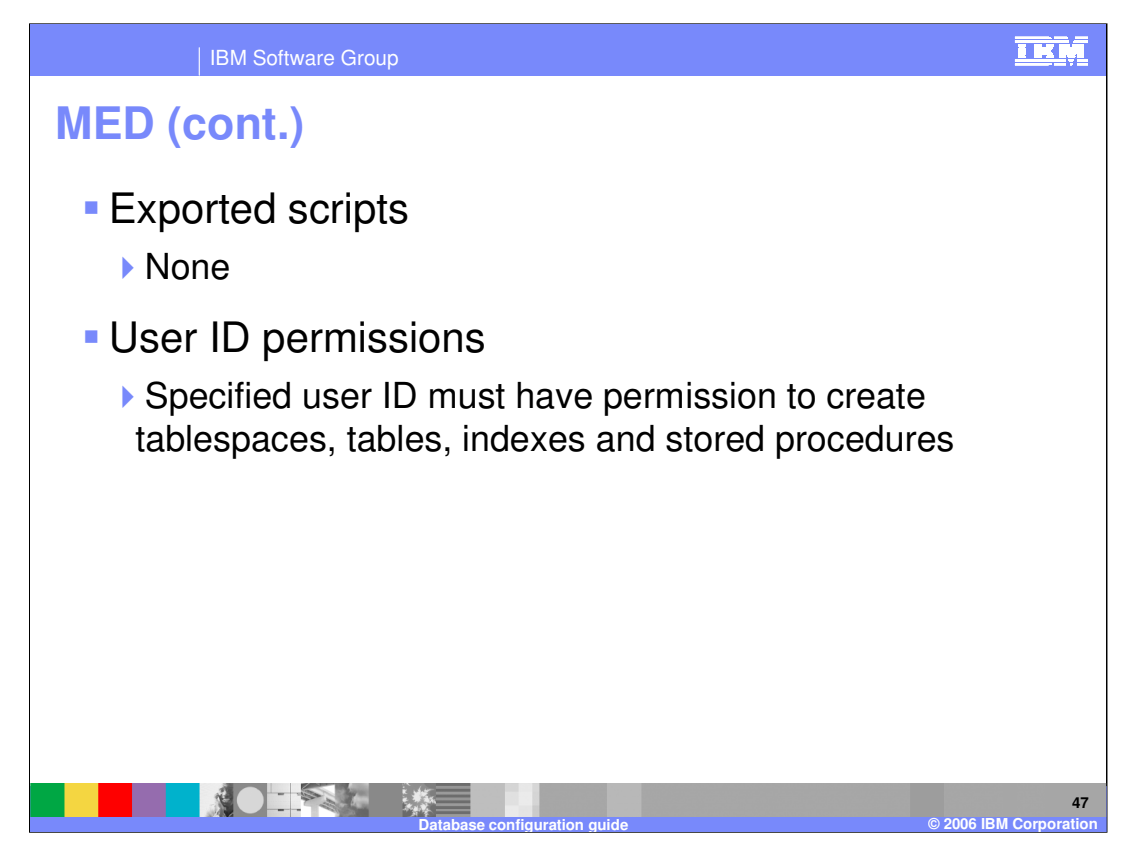

The User ID for message engine database must have the appropriate rights for creating tablespace, tables, indexes and stored procedures.

![](_page_47_Picture_0.jpeg)

This section covers the ESB Logger Mediation Database.

![](_page_48_Figure_0.jpeg)

Enterprise service bus LogMedDB is used by the MessageLogger mediation primitive in WebSphere Enterprise Service Bus and WebSphere Process Server. Supported databases include DB2, Sybase, MS SQL server, Oracle and so on.

![](_page_49_Picture_0.jpeg)

One instance is auto created for stand-alone profiles and you can manually create additional instances if required. The database is created in the databases directory of the WebSphere Process Server home folder if one does not already exist.

![](_page_50_Picture_0.jpeg)

For a stand-alone profile, databases are created in the profile's database directory. This action is performed for all WebSphere Process Server and WebSphere Enterprise Service Bus Stand-alone profile creations – there is no facility for you to override this datasource creation.

![](_page_51_Figure_0.jpeg)

DDL files for all database types are located in the database named directory of the WebSphere Process Server home folder. If a suitable JDBC provider is obtained at server scope then this is used. The name of the data source is 'ESB Logger Mediation Data Source'. You can create your own data source and configure a Message Logger mediation to use it.

![](_page_52_Picture_0.jpeg)

For distributed platforms only, Cloudscape 5.1 is created in a stand-alone profile, No auto creation is performed for Network Deployment.

![](_page_53_Picture_0.jpeg)

A single table MSGLOG is created. User ID must have permissions to create tablespace, tables, indexes and stored procedures.

![](_page_54_Figure_0.jpeg)

The Selector and Business Rules components use a database to hold the Selector and Business Rule artifacts that are created in WebSphere Integration Developer and installed on the server. If any changes occur to a Selector through the Administrative Console or to Business Rules through the Business Rule Manager, the database is updated with the latest information. The original artifacts in the EAR are not synchronized with any updates made once the application is installed.

In WebSphere Process Server V6.0 only Cloudscape and DB2 on the distributed platforms were supported for holding Selector and Business Rule Components. In WebSphere Process Server V6.0.1, support has been added for DB2 V7.0 for z/OS, DB2 v8.0 for z/OS, Oracle Thin and Oracle OCI databases. For stand-alone or distributed installations where Cloudscape is selected, the separate RepositoryDB is used.

![](_page_55_Picture_0.jpeg)

Only one database instance is available in a stand-alone profile or Network Deployment configuration. All Selectors and Business Rules for the server in a stand-alone profile or in a cell use the same repository. There is no support for using separate database instances for different Selectors or Business Rules. The repository runtime code uses hard-coded lookups to find the database. In any type of server configuration, the same code is run and therefore the same database is used.

![](_page_56_Figure_0.jpeg)

The RepositoryDB database is created as part of server installation.

configDynamicArtifactRepository.jacl is used to create a Cloudscape JDBC provider. Selectors and Business Rules for the server in a stand-alone profile or Network Deployment profile will use a common database .

![](_page_57_Figure_0.jpeg)

Scripts for table creation are available under the scripts folder of WebSphere Process Server home directory. configDynamicArtifactRepository.jacl is used during stand-alone profile creation.

![](_page_58_Figure_0.jpeg)

The configDynamicArtifactRepository.jacl script creates a Cloudscape JDBC provider scoped at the node level. This also creates a datasource for RepositoryDB. If both JDBC Providers and datasources are configured in a system, the repository code does a look up to find the provider starting with the JNDI name

jdbc/wbiserver/DynamicArtifactRepositoryDataSource .

![](_page_59_Figure_0.jpeg)

The primary key for Selectors and Business Rules is composed of the Name, Namespace, and Type. DB2 V7.0 for z/OS has a limitation on the length of the primary key to not exceed 256 bytes. WebSphere Process Server V6.0 and V6.0.1.x, Selectors and Business Rules do not support Informix or Microsoft SQL Server .

![](_page_60_Figure_0.jpeg)

Three tables are generated for selectors and business rules as shown.

![](_page_61_Picture_0.jpeg)

The specified User ID should have permission to create tablespace, tables, indexes and stored procedures.

![](_page_62_Picture_0.jpeg)

In summary, the components in WebSphere Process Server use several databases. You can elect to have some of these databases created as part of the installation, or generate the scripts and manually create the databases. This presentation has detailed the different databases and some of the configuration options; for more information, visit the Information Center

![](_page_63_Picture_153.jpeg)

**Database configuration guide © 2006 IBM Corporation**